# **@TERMIDESK**

## **ИНСТРУКЦИЯ ПО ИСПОЛЬЗОВАНИЮ**

## СЛЕТ.10001-01 91 01

Версия 5.0. Выпуск от мая 2024

REST API

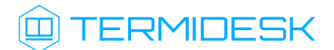

## ОГЛАВЛЕНИЕ

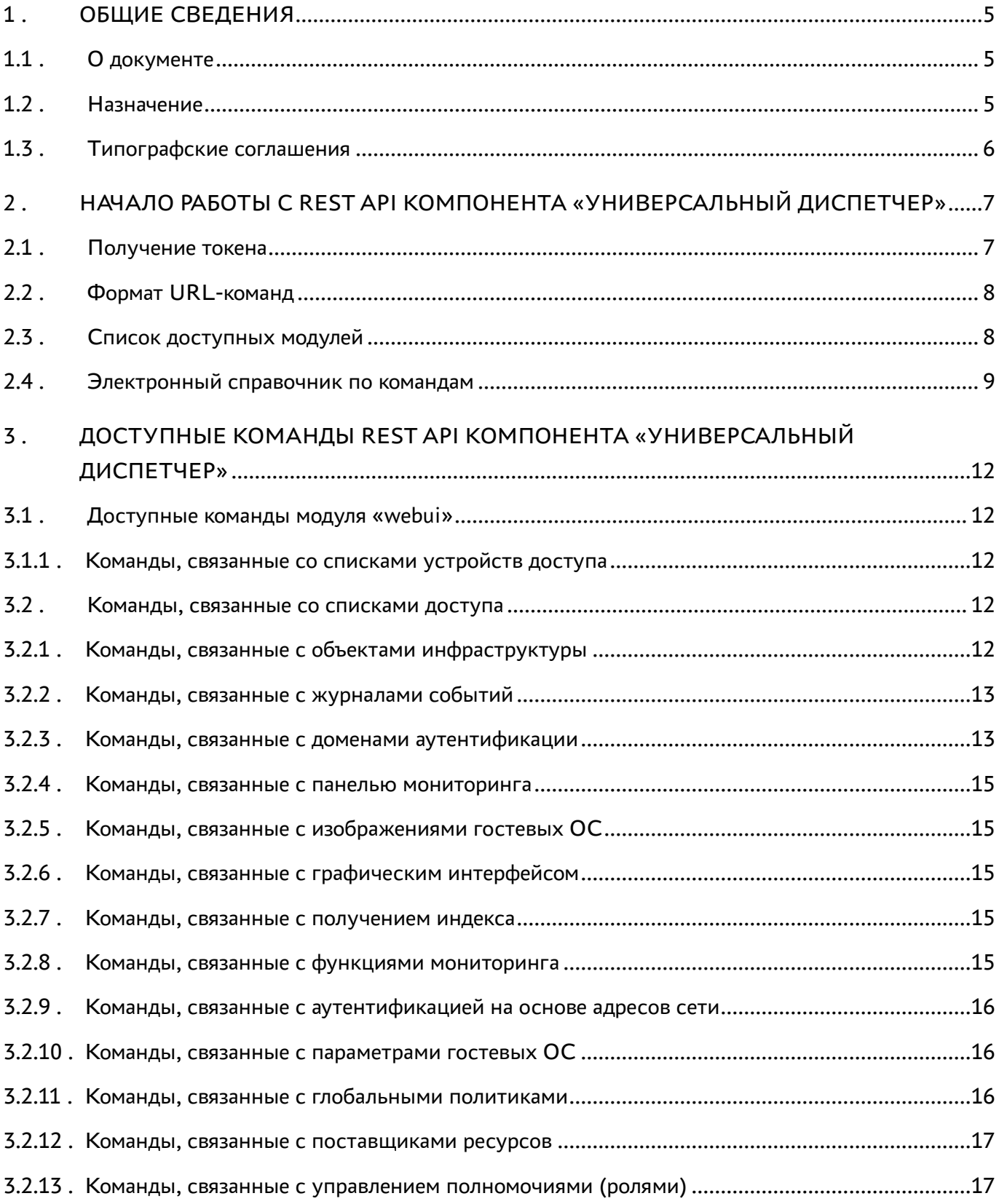

## @TERMIDESK

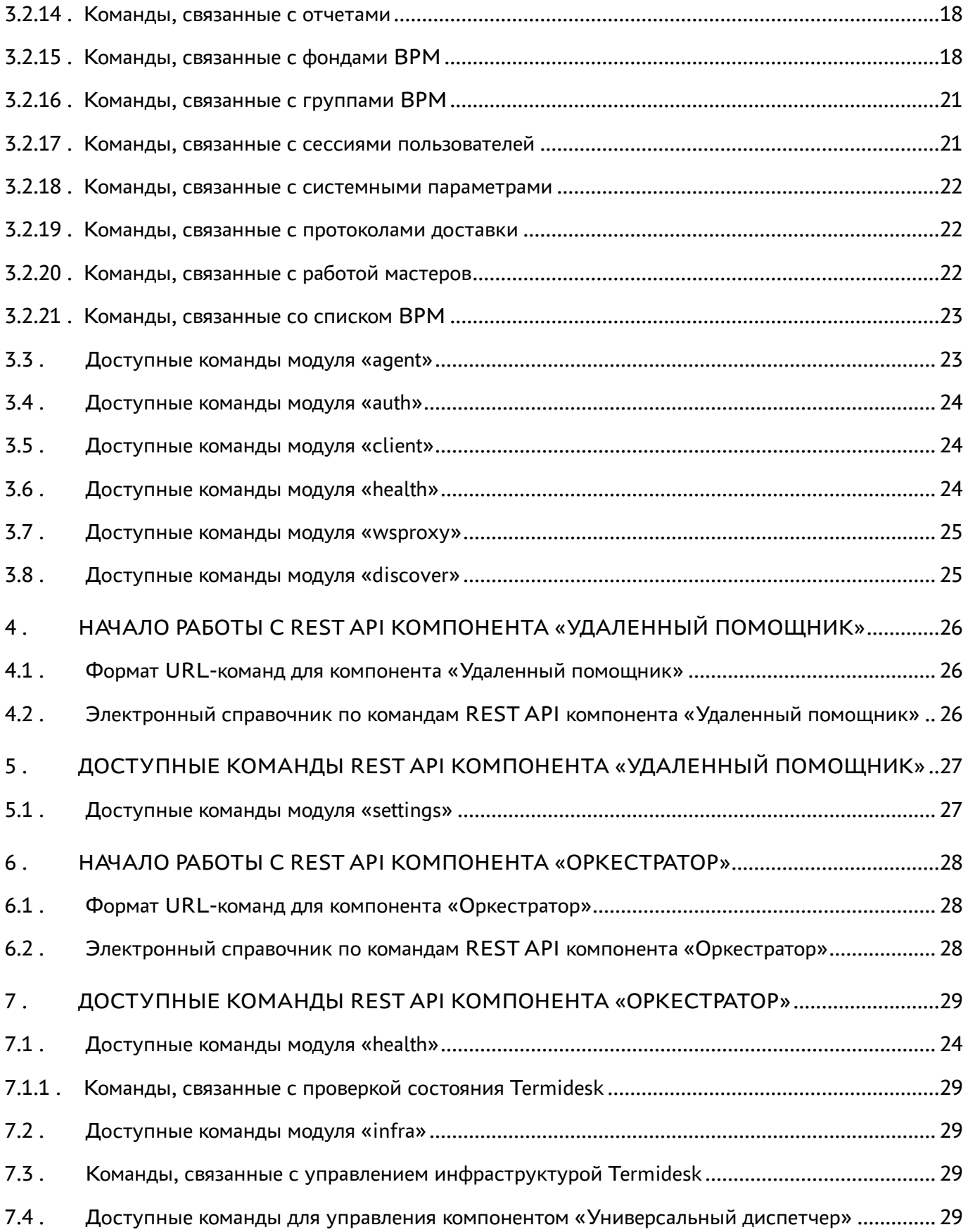

## @TERMIDESK

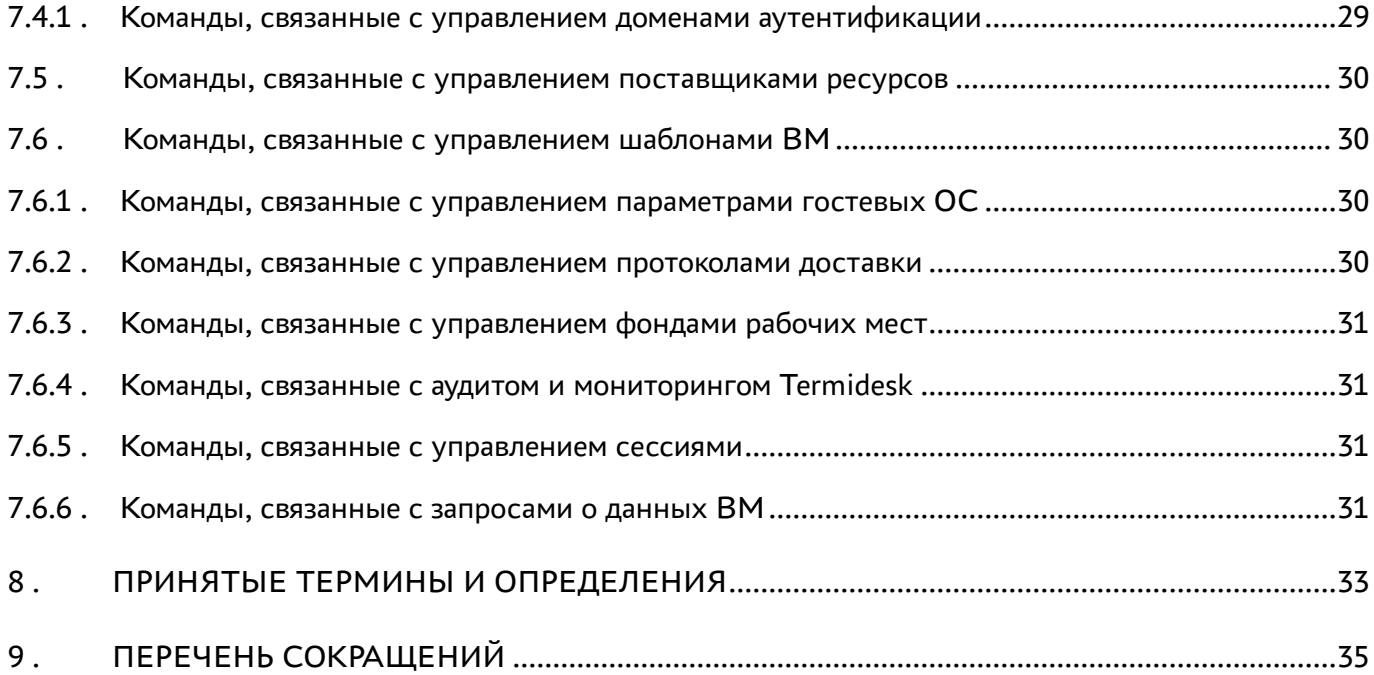

### <span id="page-4-0"></span>1. ОБЩИЕ СВЕДЕНИЯ

#### <span id="page-4-1"></span>1.1. О документе

Настоящий документ является инструкцией по использованию интерфейса REST API программного комплекса «Диспетчер подключений виртуальных рабочих мест Termidesk» (далее -Termidesk).

В этом руководстве приведены шаги по началу работы с интерфейсом, а также список доступных команд.

#### <span id="page-4-2"></span>1.2. Назначение

REST API позволяет:

- получить данные (GET-запросы);
- создать новые элементы данных (POST-запросы);
- изменить данные (PUT-запросы);
- удалить данные (DELETE-запросы);
- обновить данные (РАТСН-запросы).

Для передачи команд через REST API может использоваться утилита curl.

 $Curl$ кроссплатформенная служебная программа командной строки, позволяющая взаимодействовать с множеством различных серверов по множеству различных протоколов с синтаксисом URL.

При работе с внешней утилитой curl возникает ряд особенностей:

- для отправки запроса GET использовать опцию -X 'GET';
- для отправки запроса DELETE использовать опцию -X 'DELETE';
- для отправки запроса PUT использовать опцию -X 'PUT';
- для отправки запроса POST использовать опцию -X 'POST';
- для отправки запроса РАТСН использовать опцию -Х 'РАТСН'.

Возвращаемые форматы задаются заголовком accept, например:

curl ... -H "accept:application/json"

Пример POST-запроса для «Универсального диспетчера» Termidesk:

```
\mathbf{1}curl -X 'POST'
\overline{2}'http://disp.termidesk.local/api/webui/v1/servicespools' \
3
       -H 'accept: application/json' \
\overline{4}-H 'Content-Type: application/json' \
5<sup>5</sup>-H 'X-Auth-Token: 7bjqtodywjd69dkpdta9ncqprifkr3pu' \
6
       -d \{\overline{7}"name": "string",
       "comments": "string",
8<sup>1</sup>
```
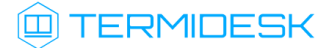

```
9 "service_id": "string",
10 "osmanager_id": "string",
11 "image_id": "string",
12 "help_url": "string",
13 "servicesPoolGroup_id": "string",
14 "cache l1 srvs": 2147483647,
15 "cache_l2_srvs": 2147483647,
16 "max_srvs": 2147483647,
17 "debug_mode": true,
18 "backup": true,
19 "fallbackAccess": "string"
20 }'
```
Результирующий формат указывается в ответном заголовке content-type.

#### <span id="page-5-0"></span>1.3 . Типографские соглашения

В настоящем документе приняты следующие типографские соглашения:

- моноширинный шрифт используется для выделения фрагментов текста программ, наименований файлов и папок (директорий), путей перемещения, строк комментариев, различных программных элементов (объект, класс, тип, переменная, команда, макрос и т. д.), а также вводимого и выводимого текста в режиме командной строки;
- «кавычки» текст, заключенный в кавычки, используется для обозначения наименований документов, названий компонентов Termidesk, пунктов меню, наименований окон, вкладок, полей, других элементов графического интерфейса, а также вводимого и выводимого текста в режиме графического интерфейса;
- [квадратные скобки] текст, заключенный в квадратные скобки, используется для наименования экранных кнопок;
- <угловые скобки> текст, заключенный в угловые скобки, используется для наименования клавиш клавиатуры.

## <span id="page-6-0"></span>2. НАЧАЛО РАБОТЫ С REST API КОМПОНЕНТА «УНИВЕРСАЛЬНЫЙ **ДИСПЕТЧЕР»**

#### <span id="page-6-1"></span>2.1. Получение токена

Перед использованием REST API нужно получить токен (-H 'X-Auth-Token: 7bjqtodywjd69dkpdta9ncqprifkr3pu' из примера выше), который необходимо подставлять во все последующие запросы, кроме запросов health. Для получения токена необходимо авторизоваться в Termidesk, для этого:

- выполнить URL-команду: https://disp.termidesk.local/api/auth/v1.4/ authenticators;
- запомнить значения параметров authUuid, authSmallName, auth;
- выполнить URL-команду: https://disp.termidesk.local/api/auth/v1.4/legacy/ login И заполнить экранные поля «Логин», «Пароль», «Название аутентификатора» (значение параметра auth И3 предыдущей команды), «UUID aутентификатора» (значение параметра authUuid из предыдущей команды), «Короткое название аутентификатора» (значение параметра authSmallName из предыдущей команды).

В приведенных командах disp.termidesk.local - сетевой адрес или полное доменное имя узла компонента «Универсальный диспетчер» Termidesk.

Для запросов проверки состояния сервера /api/health используется токен, определенный в конфигурационном файле /etc/opt/termidesk-vdi/termidesk.conf в значении переменной HEALTH\_CHECK\_ACCESS\_KEY.

Формат запроса к /api/health выглядит следующим образом:

```
\mathbf{1}curl -X 'GET'2 | 'https://disp.termidesk.local/api/health/' \
  \overline{\phantom{a}} -H 'accept: application/json' \
\mathcal{E}4 -H 'Authorization: Token
    072bfec46ac7c42078bb41ff5f6d1ae201006f0824fb4b2bb8ab8befacb01058'
```
где:

Token 072... - токен, определенный в переменной HEALTH\_CHECK\_ACCESS\_KEY файла /etc/opt/ termidesk-vdi/termidesk.conf;

Для форматированного вывода рекомендуется установить пакет jq:

:~\$ sudo apt install jq

И выполнить запрос, добавив в конец команды « | jq»:

```
\mathbf{1}curl -X 'GET' \setminus'https://disp.termidesk.local/api/health/' \
\overline{2}3 -H 'accept: application/json' \
```
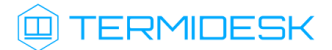

```
4 -H 'Authorization: Token
   072bfec46ac7c42078bb41ff5f6d1ae201006f0824fb4b2bb8ab8befacb01058' | jq
```
В случае, если запрос завершится ошибкой вида «curl: (60) SSL: no alternative certificate subject name matches target host name... curl failed to verify the legitimacy... », нужно дополнить запрос флагом --insecure, который отключит проверку валидности сертификатов:

**4.** Выполнение запроса без использования проверки SSL допустимо только на тестовых стендах. Для исправления ошибки в производственной среде необходимо установить на сервер Termidesk валидные сертификаты.

```
\mathbf 1curl -X 'GET' \
2^{\circ}'https://disp.termidesk.local/api/health/' \
3 -H 'accept: application/json' \
4 -H 'Authorization: Token
   072bfec46ac7c42078bb41ff5f6d1ae201006f0824fb4b2bb8ab8befacb01058' --insecure |
    jq
```
#### <span id="page-7-0"></span>2.2. Формат URL-команд

Общий вид команд реализован следующим образом:

```
/api/<module>/<ver>/<name>/,
```
где:

<module> - наименование модуля, реализованного в REST API;

<ver> - версия:

<name> - наименование элемента. После наименования элемента также могут быть включены уникальные номера объектов и наименования других элементов.

Пример команды через curl:

```
\mathbf{1}cur1 - X 'GET'\overline{2}'https://disp.termidesk.local/api/discover/' \
\mathcal{E}-H 'accept: application/json' \
\Delta-H 'X-Auth-Token: 7bjqtodywjd69dkpdta9ncqprifkr3pu'
```
#### <span id="page-7-1"></span>2.3. Список доступных модулей

В REST API реализовано следующее логическое разделение на модули:

- «discover» используется для отображения списка модулей API, предоставляемого сервером (команда /api/discover/);
- e «agent» модуль взаимодействия с компонентом «Агент» виртуального рабочего места  $(BPM):$
- «auth» модуль для аутентификации пользователей веб-интерфейса;
- «client» модуль взаимодействия с компонентом «Клиент»;
- «health» модуль проверки состояния Termidesk;
- «webui» модуль управления функциями, доступными через веб-интерфейс Termidesk;
- «wsproxy» модуль взаимодействия с компонентом «Шлюз».

При этом список отображаемых модулей зависит от типа портала, который был выбран при установке «Универсального диспетчера»:

- «Портал администратора»: доступны «auth», «discover», «health», «agent», «webui»;
- «Портал пользователя»: доступны «auth», «discover», «health», «client», «wsproxy», «agent»;
- «Портал администратора» и «Портал пользователя»: доступны все модули.

#### <span id="page-8-0"></span>2.4 . Электронный справочник по командам

Полная информация о параметрах и командах REST API доступна при вводе URL-команды https://disp.termidesk.local/api/docs/, где disp.termidesk.local - сетевой адрес или полное доменное имя узла «Универсального диспетчера» Termidesk.

**А** Доступ предоставляется после авторизации в Termidesk.

По нажатию кнопки [\[Try it out\]](#page-9-0) (см. Рисунок 1) в пространстве команд какого-либо модуля можно составить запрос и отправить его на выполнение кнопкой [\[Execute\]](#page-10-0) (см. Рисунок 2). После нажатия будет отображена также команда для запроса через curl.

Для ввода токена доступа к определенным командам необходимо нажать кнопку [Authorize] и ввести необходимые ключи:

- «bearerAuth» токен для аутентификации в модулях раздела «external». Получить токен можно в модуле «auth» по URL: /external/login;
- «legacyTokenAuth» альтернативный способ аутентификации в модулях раздела «webui». Может быть получен в модуле «auth» по URL: /legacy/login. Наименование в заголовках запросов: X-Auth-Token;
- «healthTokenAuth» токен для аутентификации в модулях раздела «health». Указывается в формате: Token <значение>. Значение токена определено в конфигурационном файле /etc/ opt/termidesk-vdi/termidesk.conf, в значении переменной HEALTH\_CHECK\_ACCESS\_KEY.

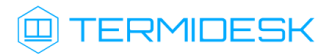

<span id="page-9-0"></span>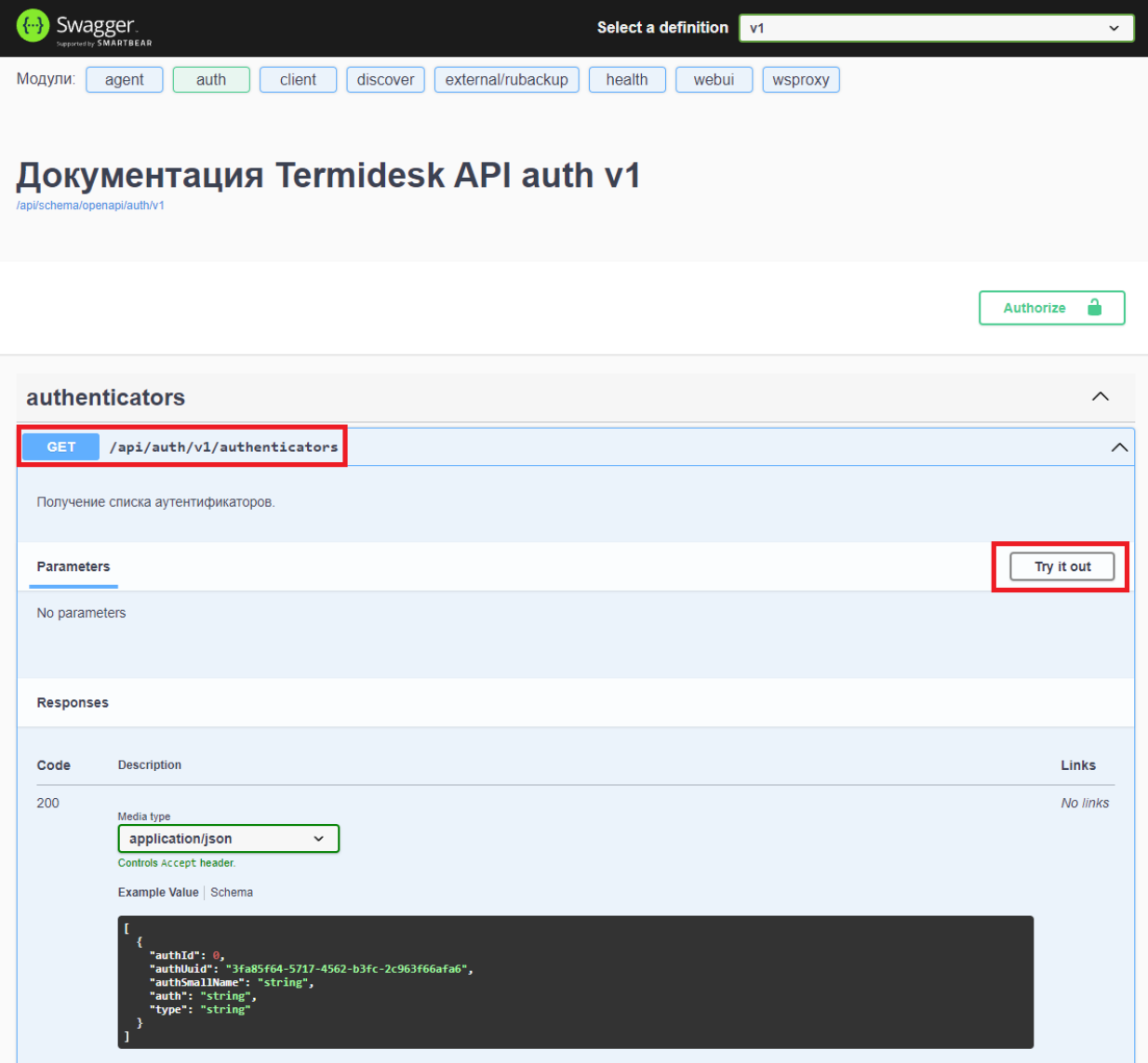

Рисунок 1 – Расположение экранных кнопок для получения доступа к формированию запроса

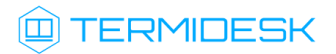

<span id="page-10-0"></span>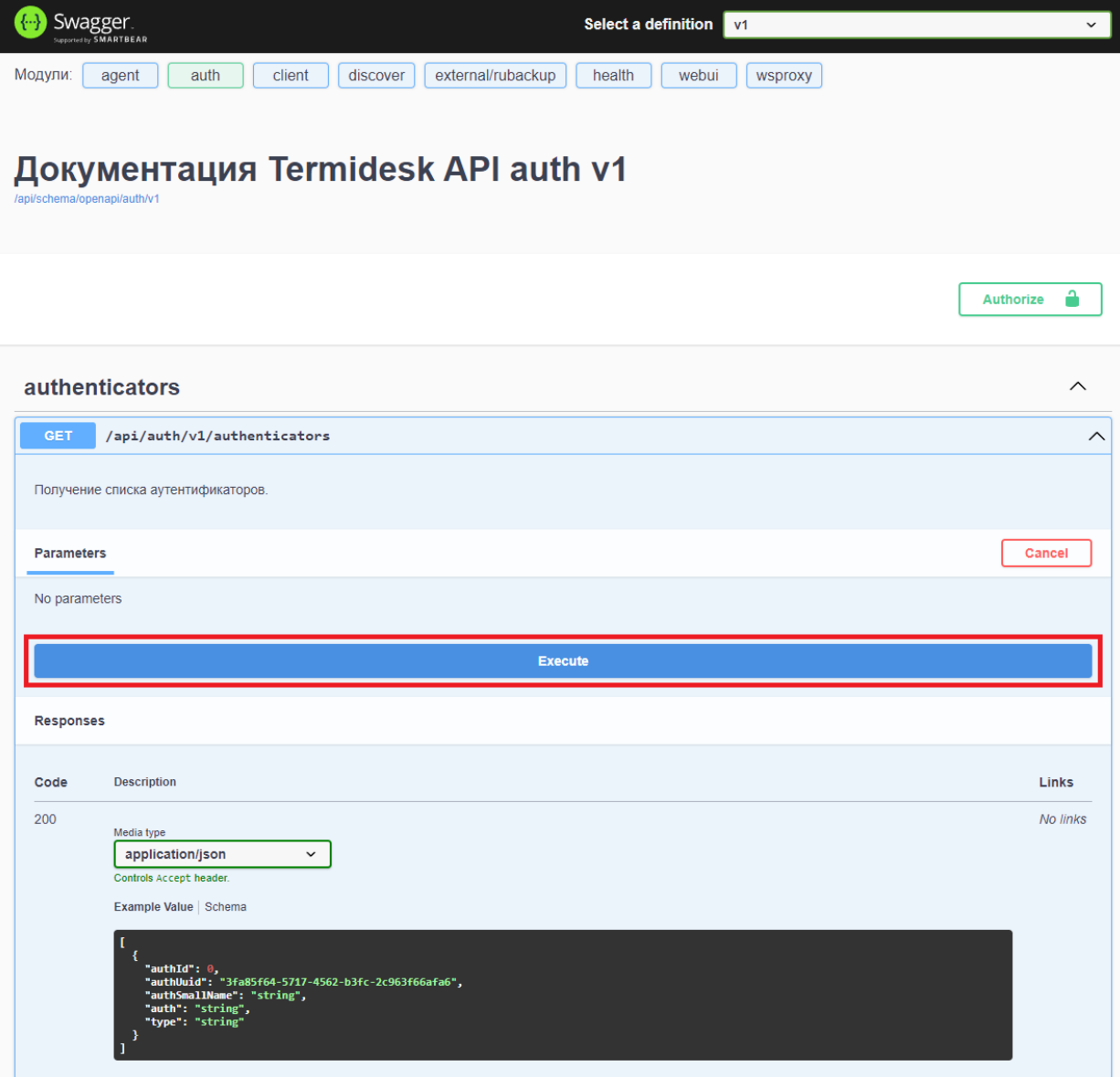

Рисунок 2 – Расположение экранной кнопки для формирования запроса

## <span id="page-11-0"></span>3 . ДОСТУПНЫЕ КОМАНДЫ REST API КОМПОНЕНТА «УНИВЕРСАЛЬНЫЙ ДИСПЕТЧЕР»

#### <span id="page-11-1"></span>3.1 . Доступные команды модуля «webui»

#### <span id="page-11-2"></span>3.1.1 . Команды, связанные со списками устройств доступа

Доступные администратору URL-команды перечислены в таблице [\(см. Таблица 1\)](#page-11-5).

<span id="page-11-5"></span>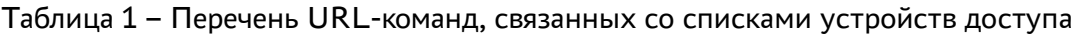

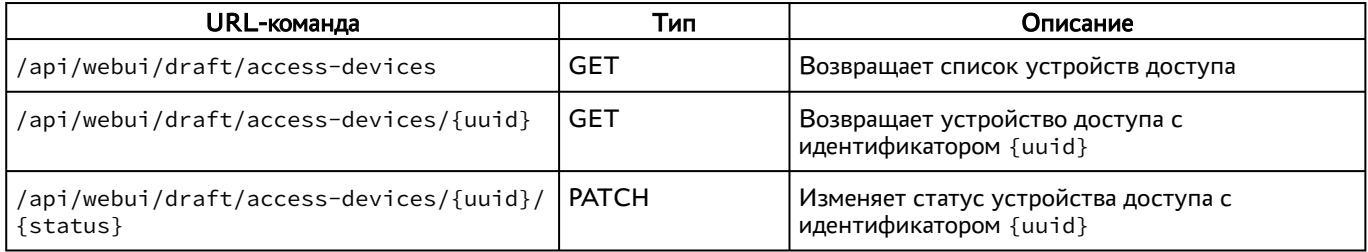

#### <span id="page-11-3"></span>3.2 . Команды, связанные со списками доступа

Доступные администратору URL-команды перечислены в таблице [\(см. Таблица 2\)](#page-11-6).

| URL-команда                                      | Тип           | Описание                                                     |
|--------------------------------------------------|---------------|--------------------------------------------------------------|
| /api/webui/draft/acl                             | GET           | Возвращает список объектных разрешений                       |
| /api/webui/draft/acl                             | <b>POST</b>   | Обновляет объектное разрешение                               |
| /api/webui/draft/acl/{ID}                        | <b>GET</b>    | Возвращает объектное разрешение с<br>идентификатором {ID}    |
| /api/webui/draft/acl/{ID}                        | <b>PUT</b>    | Обновляет объектное разрешение с<br>идентификатором {ID}     |
| /api/webui/draft/acl/{ID}                        | <b>DELETE</b> | Удаляет объектное разрешение с<br>идентификатором {ID}       |
| /api/webui/draft/acl/gui/{data_type}             | GET           | Возвращает описание для графического<br>интерфейса           |
| /api/webui/draft/acl/permissions/<br>{data_type} | <b>GET</b>    | Возвращает список разрешений для<br>переданного типа объекта |
| /api/webui/draft/acl/types                       | GET           | Возвращает список доступных типов<br>объектных разрешений    |

<span id="page-11-6"></span>Таблица 2 – Перечень URL-команд, связанных со списками доступа

#### <span id="page-11-4"></span>3.2.1 . Команды, связанные с объектами инфраструктуры

<span id="page-11-7"></span>Доступные администратору URL-команды перечислены в таблице [\(см. Таблица 3\)](#page-11-7).

#### Таблица 3 – Перечень URL-команд, связанных с объектами инфраструктуры

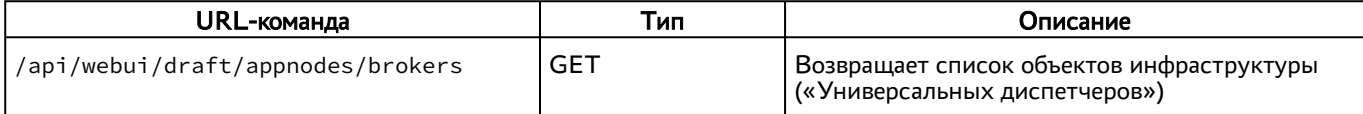

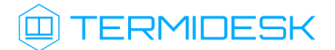

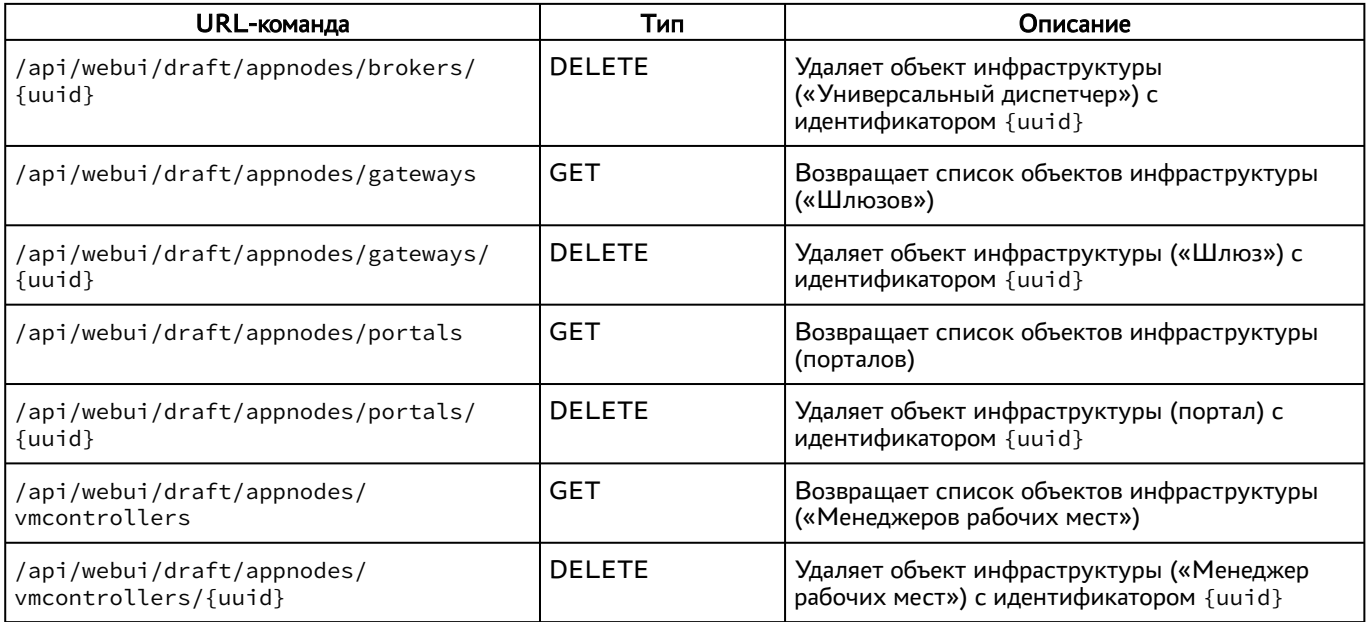

#### <span id="page-12-0"></span>3.2.2 . Команды, связанные с журналами событий

Доступные администратору URL-команды перечислены в таблице [\(см. Таблица 4\)](#page-12-2).

<span id="page-12-2"></span>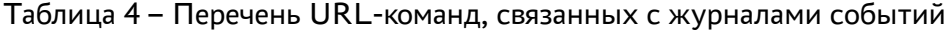

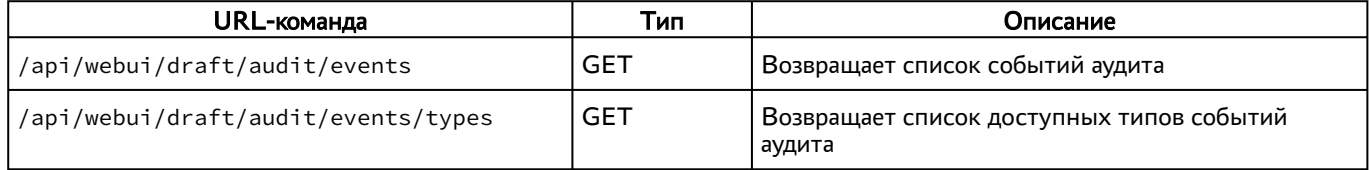

#### <span id="page-12-1"></span>3.2.3 . Команды, связанные с доменами аутентификации

Доступные администратору URL-команды перечислены в таблице [\(см. Таблица 5\)](#page-12-3).

<span id="page-12-3"></span>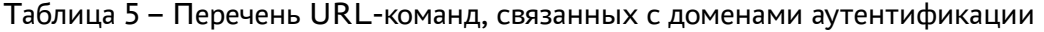

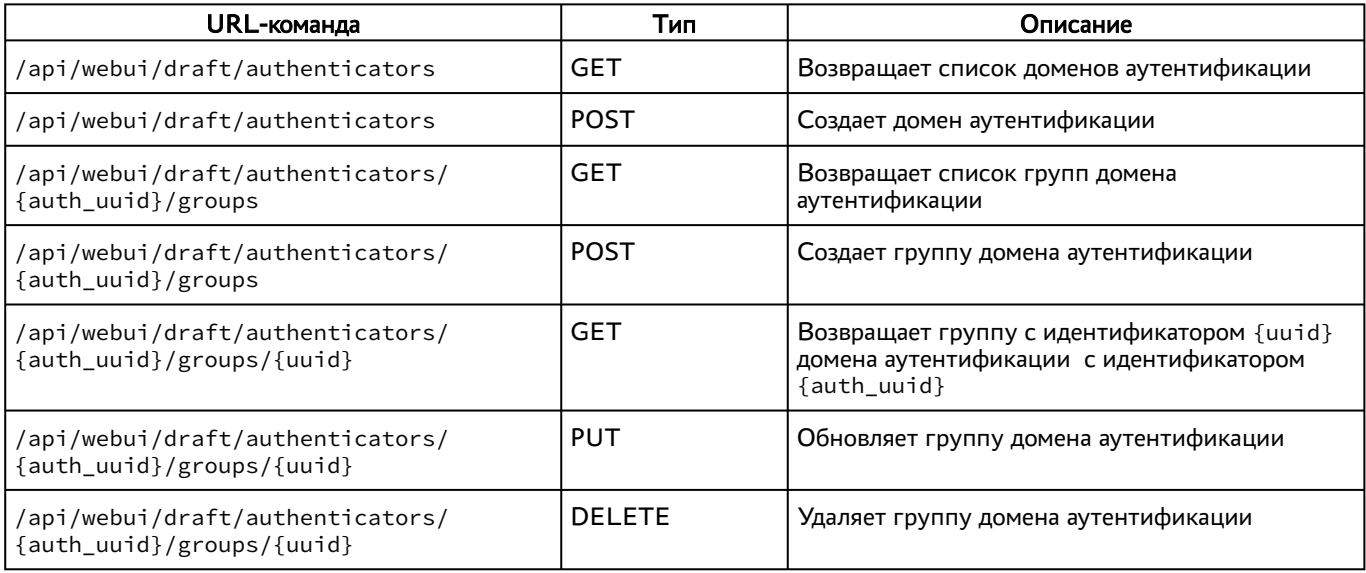

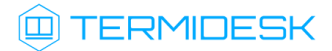

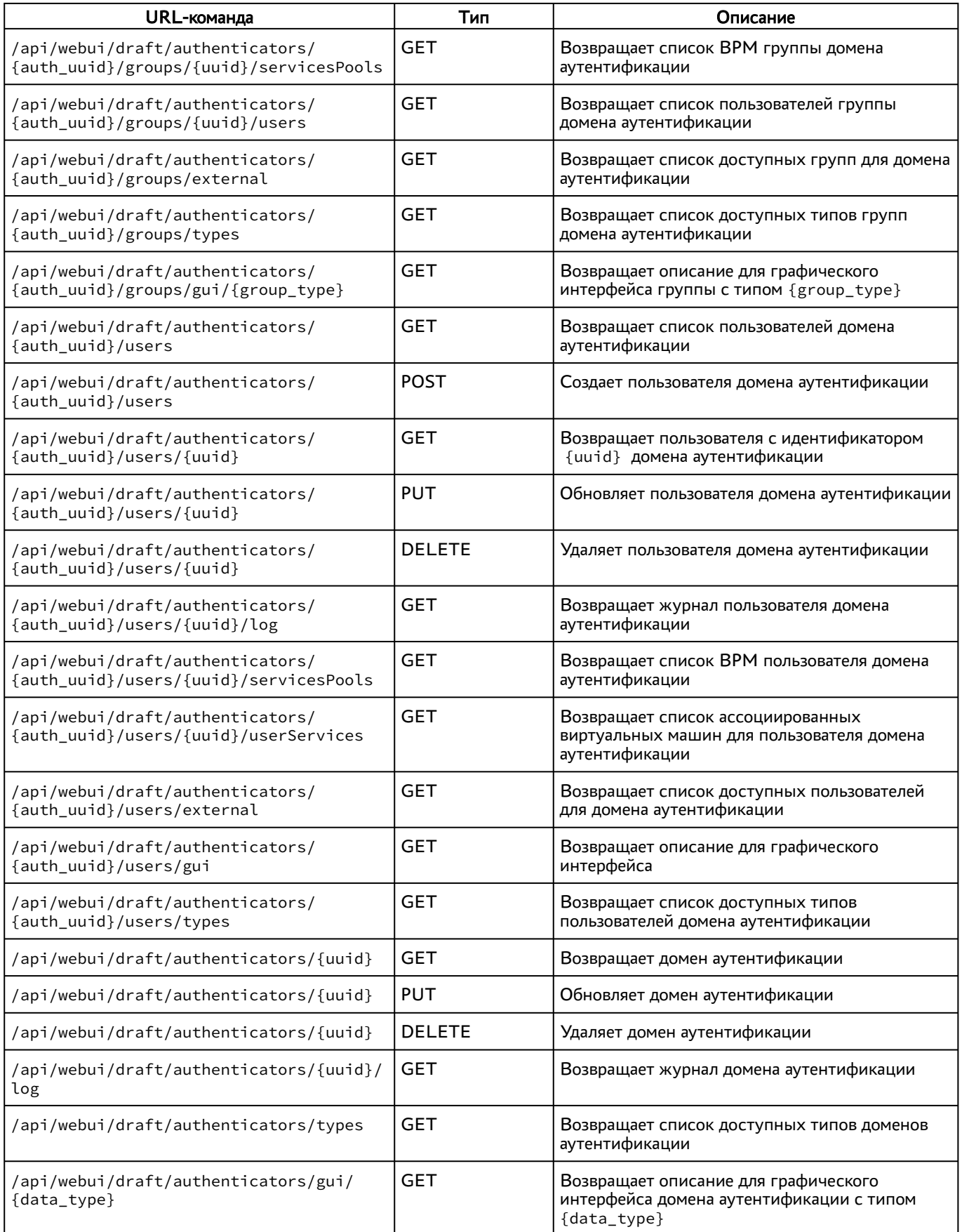

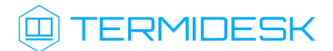

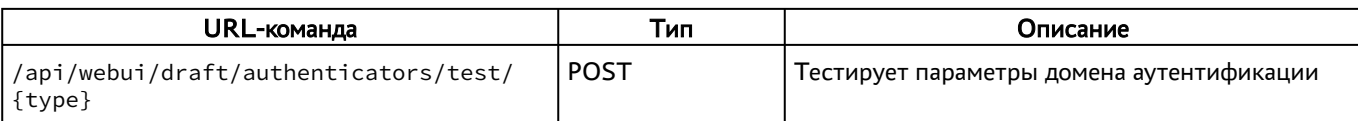

#### <span id="page-14-0"></span>3.2.4 . Команды, связанные с панелью мониторинга

Доступные администратору URL-команды перечислены в таблице [\(см. Таблица 6\)](#page-14-5).

#### <span id="page-14-5"></span>Таблица 6 – Перечень URL-команд, связанных с панелью мониторинга

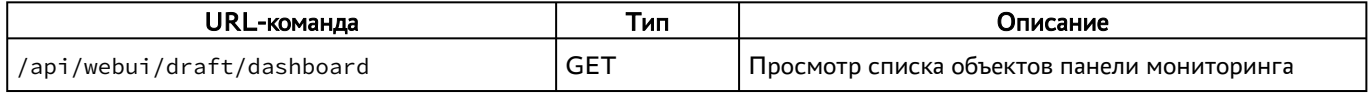

#### <span id="page-14-1"></span>3.2.5 . Команды, связанные с изображениями гостевых ОС

Доступные администратору URL-команды перечислены в таблице [\(см. Таблица 7\)](#page-14-6).

#### <span id="page-14-6"></span>Таблица 7 – Перечень URL-команд, связанных с изображением гостевых ОС

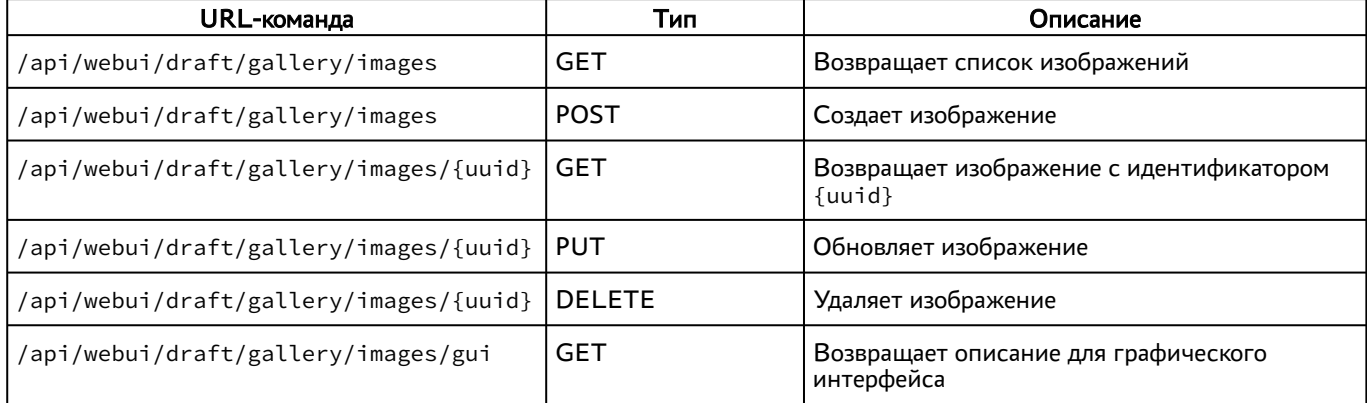

#### <span id="page-14-2"></span>3.2.6 . Команды, связанные с графическим интерфейсом

<span id="page-14-7"></span>Доступные администратору URL-команды перечислены в таблице [\(см. Таблица 8\)](#page-14-7).

Таблица 8 – Перечень URL-команд, связанных с вызовом функций графического интерфейса

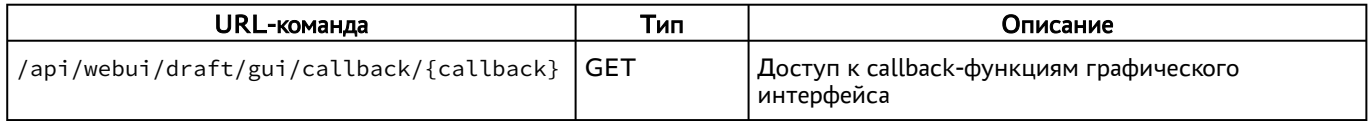

#### <span id="page-14-3"></span>3.2.7 . Команды, связанные с получением индекса

<span id="page-14-8"></span>Доступные администратору URL-команды перечислены в таблице [\(см. Таблица 9\)](#page-14-8).

Таблица 9 – Перечень URL-команд, связанных с получением индекса

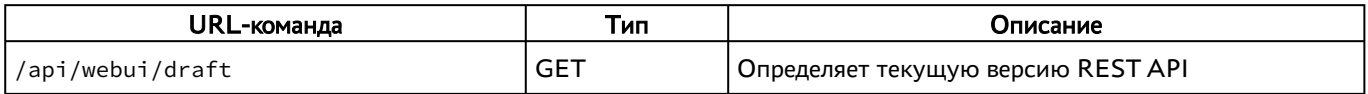

#### <span id="page-14-4"></span>3.2.8 . Команды, связанные с функциями мониторинга

Доступные администратору URL-команды перечислены в таблице [\(см. Таблица 10\)](#page-15-3).

#### <span id="page-15-3"></span>Таблица 10 – Перечень URL-команд, связанных с функциями мониторинга

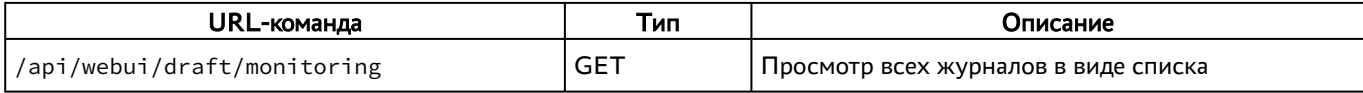

#### <span id="page-15-0"></span>3.2.9 . Команды, связанные с аутентификацией на основе адресов сети

Доступные администратору URL-команды перечислены в таблице [\(см. Таблица 11\)](#page-15-4).

<span id="page-15-4"></span>Таблица 11 – Перечень URL-команд, связанных с IP-аутентификацией

| URL-команда                      | Тип           | Описание                                           |
|----------------------------------|---------------|----------------------------------------------------|
| /api/webui/draft/networks        | GET           | Возвращает список сетей                            |
| /api/webui/draft/networks        | <b>POST</b>   | Создает сеть                                       |
| /api/webui/draft/networks/{uuid} | <b>GET</b>    | Возвращает сеть с идентификатором {uuid}           |
| /api/webui/draft/networks/{uuid} | <b>PUT</b>    | Обновляет сеть                                     |
| /api/webui/draft/networks/{uuid} | <b>DELETE</b> | Удаляет сеть                                       |
| /api/webui/draft/networks/gui    | <b>GET</b>    | Возвращает описание для графического<br>интерфейса |

#### <span id="page-15-1"></span>3.2.10 . Команды, связанные с параметрами гостевых ОС

Доступные администратору URL-команды перечислены в таблице [\(см. Таблица 12\)](#page-15-5).

<span id="page-15-5"></span>Таблица 12 – Перечень URL-команд, связанных с параметрами гостевых ОС

| URL-команда                                     | Тип           | Описание                                                                              |
|-------------------------------------------------|---------------|---------------------------------------------------------------------------------------|
| /api/webui/draft/osmanagers                     | GET           | Возвращает список параметров гостевых ОС                                              |
| /api/webui/draft/osmanagers                     | <b>POST</b>   | Создает параметры гостевых ОС                                                         |
| /api/webui/draft/osmanagers/{uuid}              | <b>GET</b>    | Возвращает параметры гостевых ОС с<br>идентификатором $\{u$ uid $\}$                  |
| /api/webui/draft/osmanagers/{uuid}              | <b>PUT</b>    | Обновляет параметры гостевых ОС                                                       |
| /api/webui/draft/osmanagers/{uuid}              | <b>DELETE</b> | Удаляет параметры гостевых ОС                                                         |
| /api/webui/draft/osmanagers/types               | <b>GET</b>    | Возвращает список типов параметров гостевых<br>ОC                                     |
| /api/webui/draft/osmanagers/gui/<br>{data_type} | <b>GET</b>    | Возвращает описание для графического<br>интерфейса для параметров с типом {data_type} |

#### <span id="page-15-2"></span>3.2.11 . Команды, связанные с глобальными политиками

Доступные администратору URL-команды перечислены в таблице [\(см. Таблица 13\)](#page-15-6).

<span id="page-15-6"></span>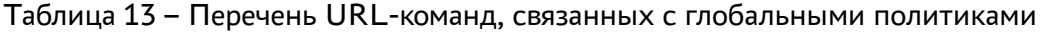

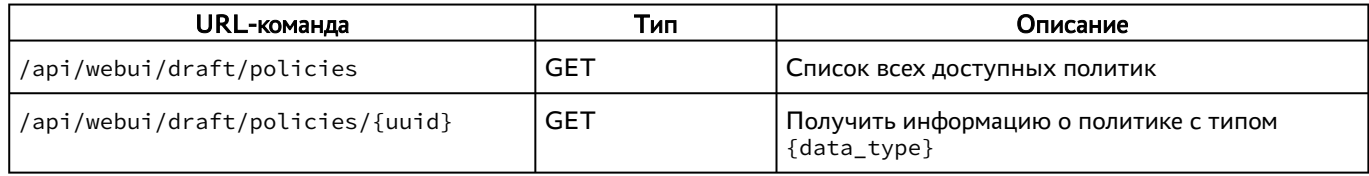

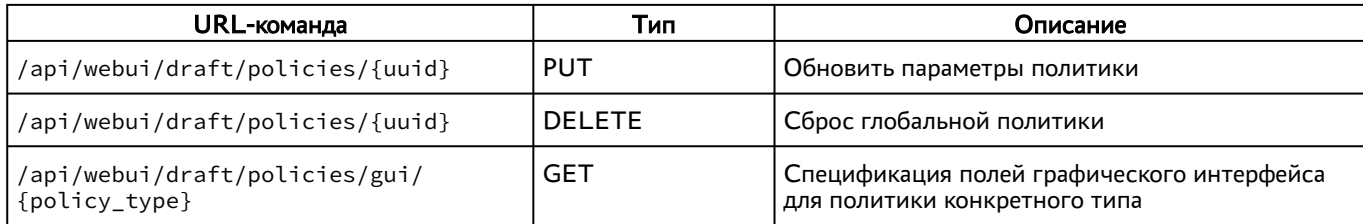

#### <span id="page-16-0"></span>3.2.12 . Команды, связанные с поставщиками ресурсов

Доступные администратору URL-команды перечислены в таблице [\(см. Таблица 14\)](#page-16-2).

<span id="page-16-2"></span>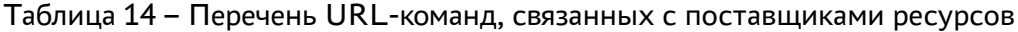

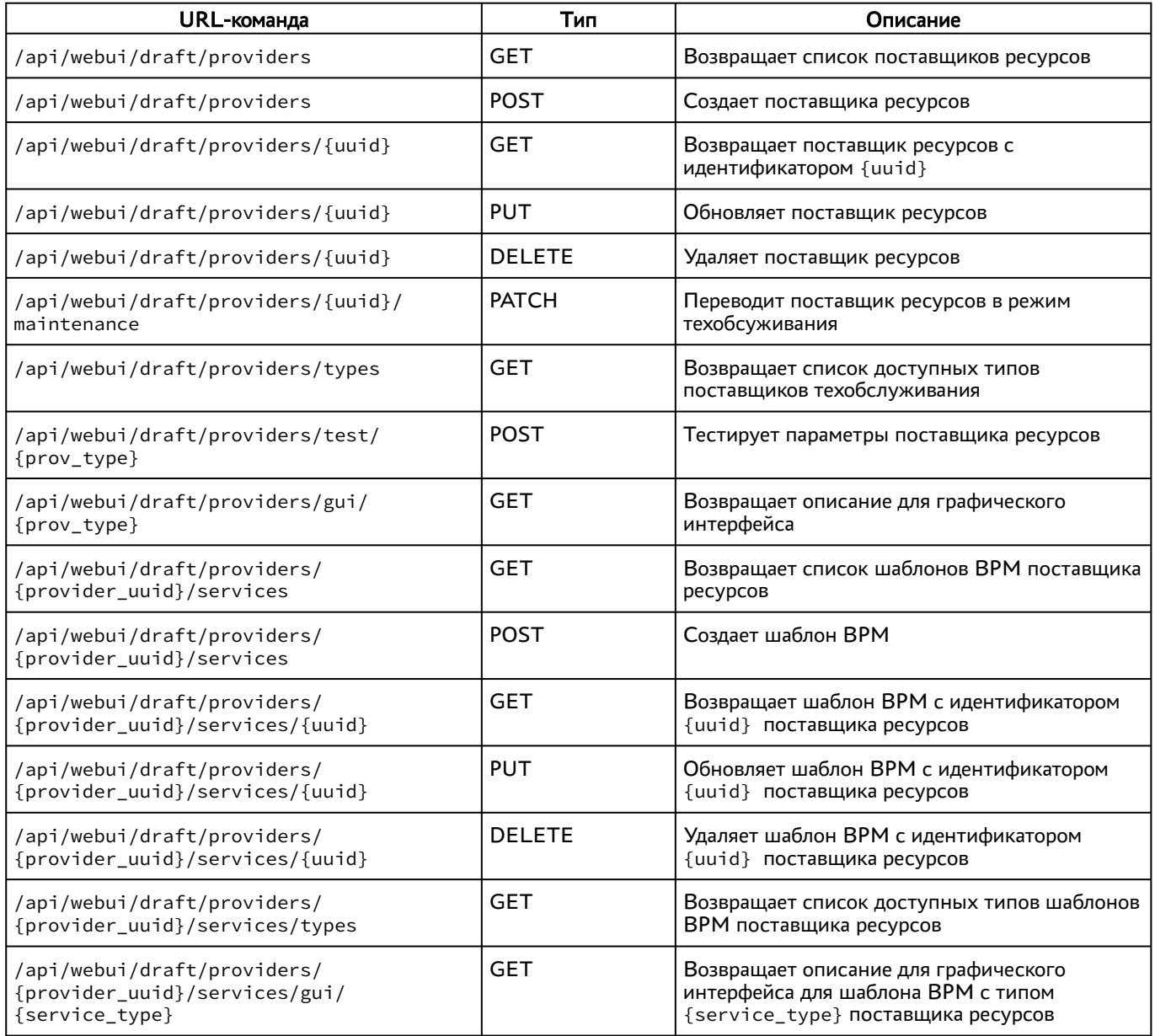

#### <span id="page-16-1"></span>3.2.13 . Команды, связанные с управлением полномочиями (ролями)

Доступные администратору URL-команды перечислены в таблице [\(см. Таблица 15\)](#page-17-2).

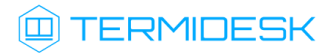

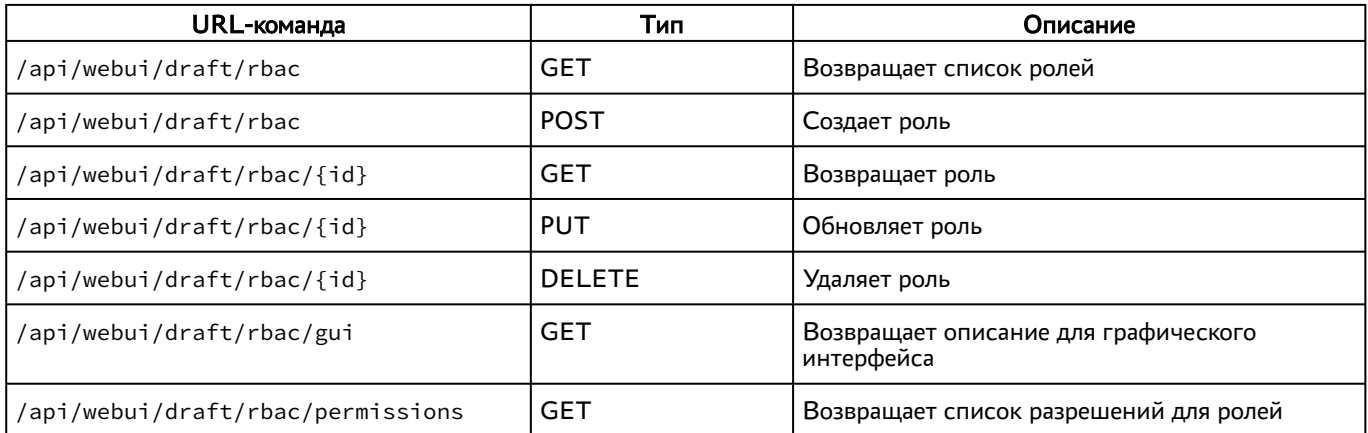

#### <span id="page-17-2"></span>Таблица 15 – Перечень URL-команд, связанных с управлением ролями

#### <span id="page-17-0"></span>3.2.14 . Команды, связанные с отчетами

<span id="page-17-3"></span>Доступные администратору URL-команды перечислены в таблице [\(см. Таблица 16\)](#page-17-3).

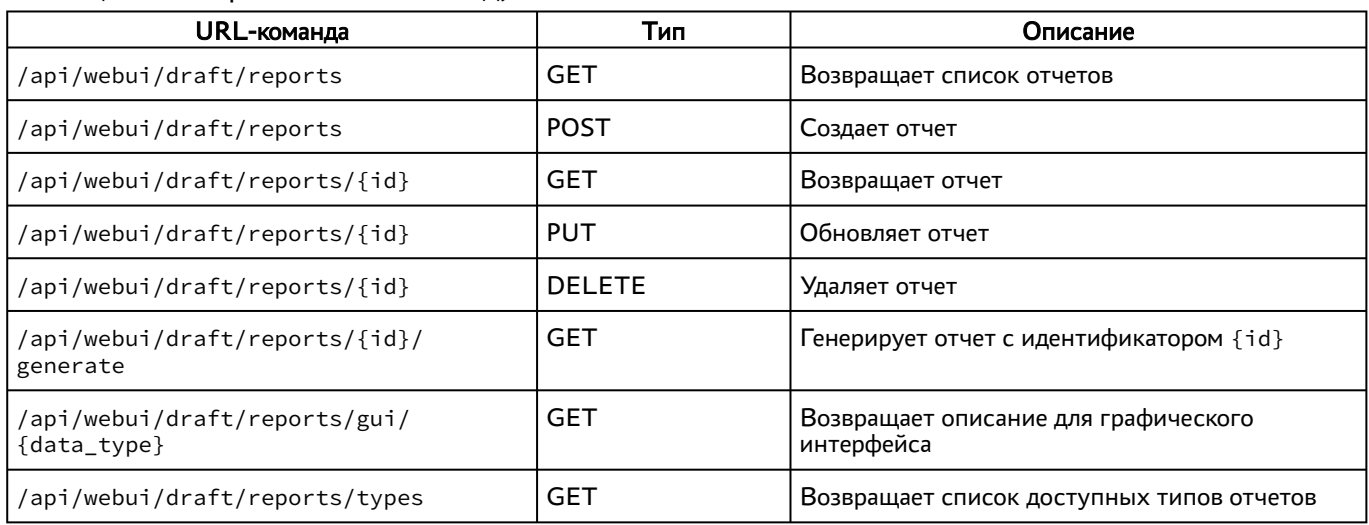

Таблица 16 – Перечень URL-команд, связанных с отчетами

#### <span id="page-17-1"></span>3.2.15 . Команды, связанные с фондами ВРМ

Доступные администратору URL-команды перечислены в таблице [\(см. Таблица 17\)](#page-17-4).

<span id="page-17-4"></span>Таблица 17 – Перечень URL-команд, связанных с фондами ВРМ

| URL-команда                           | Тип           | Описание                                           |
|---------------------------------------|---------------|----------------------------------------------------|
| /api/webui/draft/servicespools        | GET           | Возвращает список фондов ВРМ                       |
| /api/webui/draft/servicespools        | <b>POST</b>   | Создает фонд ВРМ                                   |
| /api/webui/draft/servicespools/{uuid} | GET           | Возвращает фонд ВРМ                                |
| /api/webui/draft/servicespools/{uuid} | <b>PUT</b>    | Обновляет фонд ВРМ                                 |
| /api/webui/draft/servicespools/{uuid} | <b>DELETE</b> | Удаляет фонд ВРМ                                   |
| /api/webui/draft/servicespools/gui    | GET           | Возвращает описание для графического<br>интерфейса |

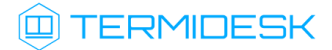

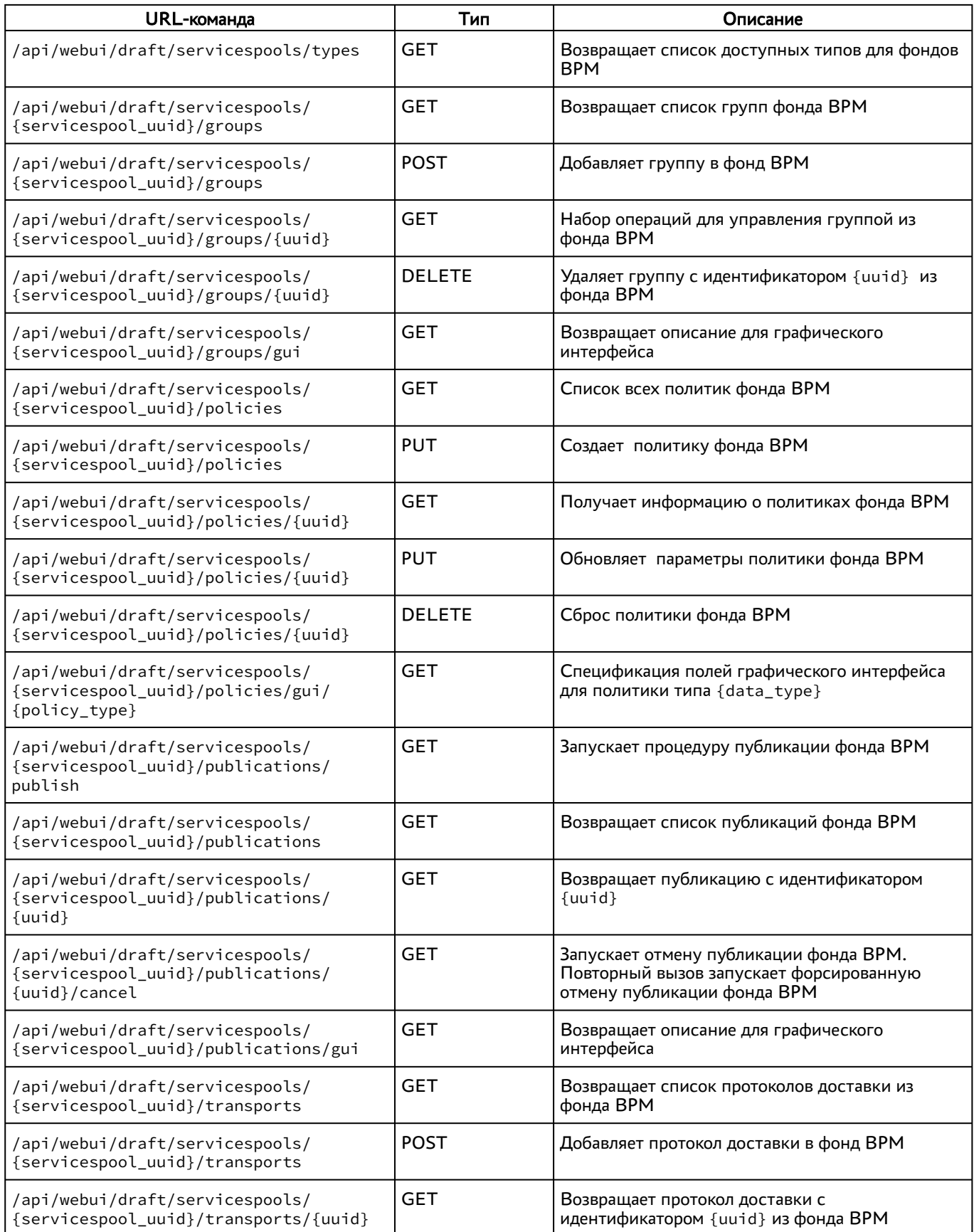

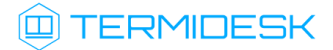

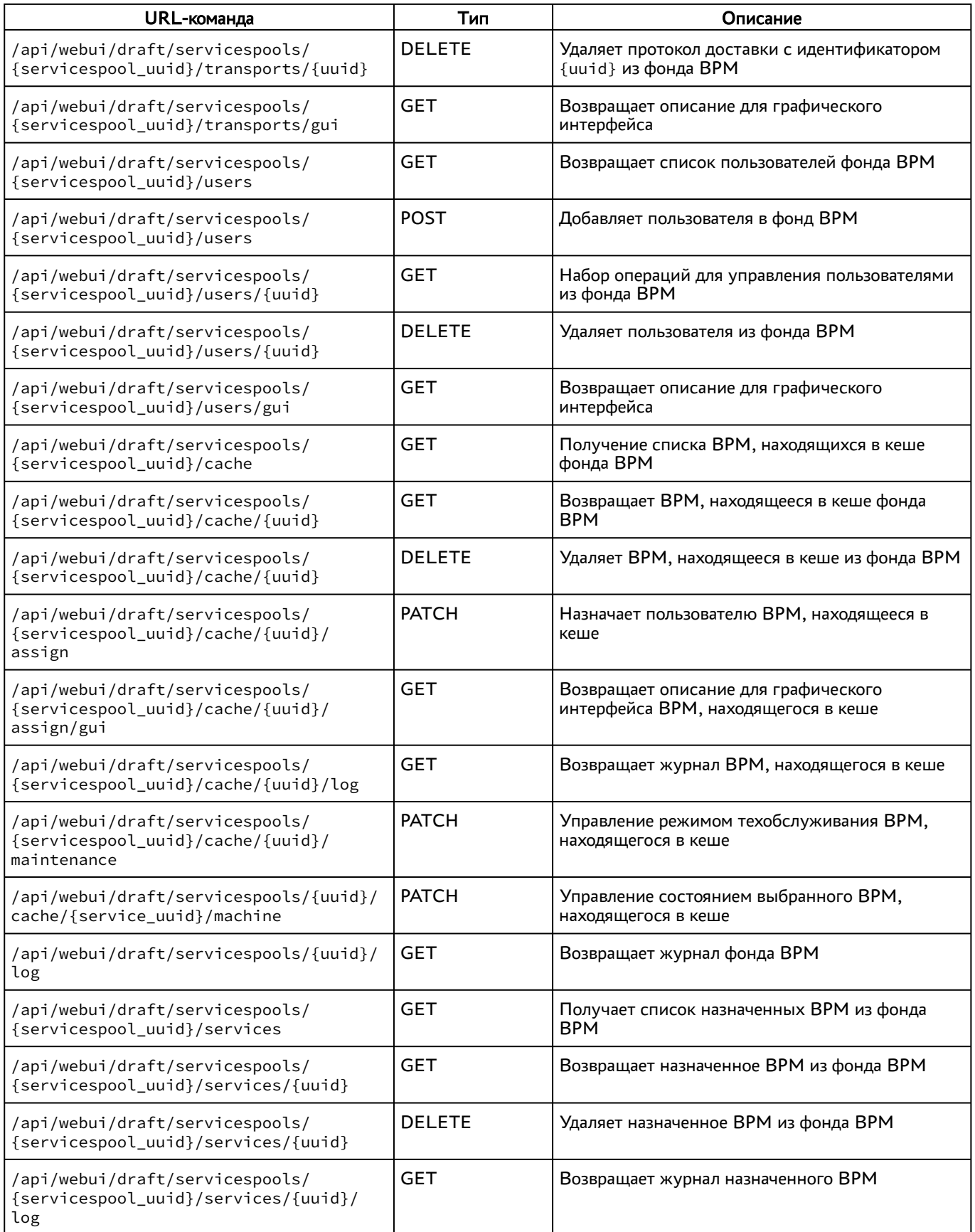

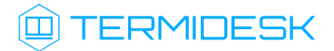

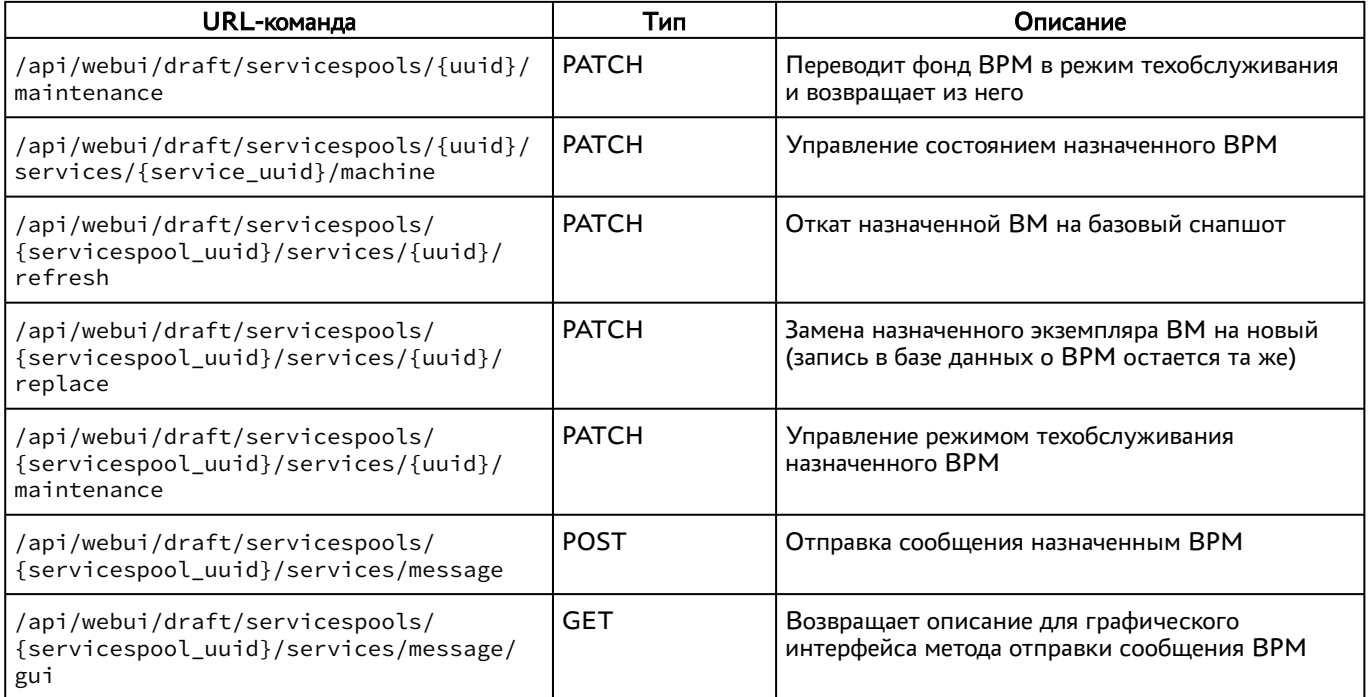

#### <span id="page-20-0"></span>3.2.16 . Команды, связанные с группами ВРМ

Доступные администратору URL-команды перечислены в таблице [\(см. Таблица 18\)](#page-20-2).

<span id="page-20-2"></span>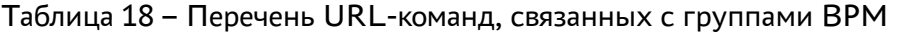

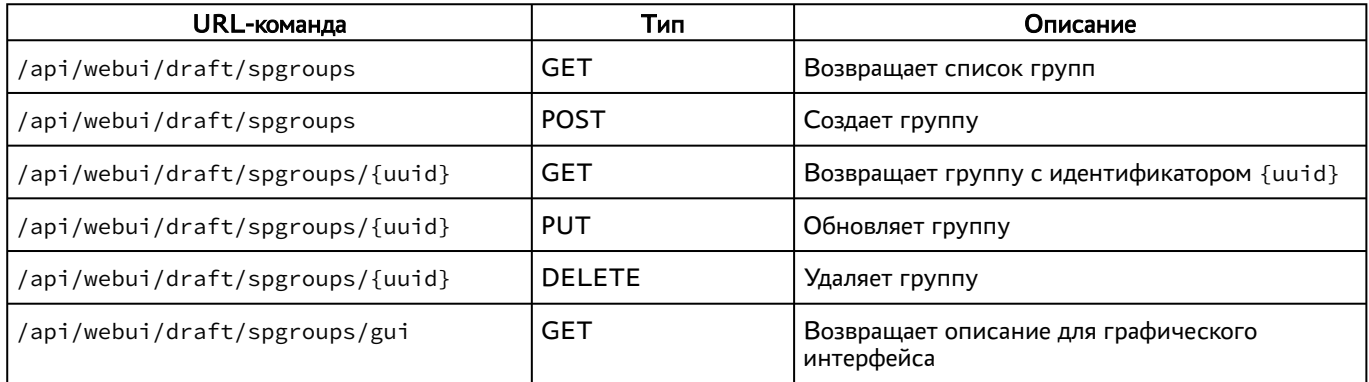

#### <span id="page-20-1"></span>3.2.17 . Команды, связанные с сессиями пользователей

Доступные администратору URL-команды перечислены в таблице [\(см. Таблица 19\)](#page-20-3).

<span id="page-20-3"></span>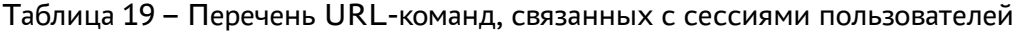

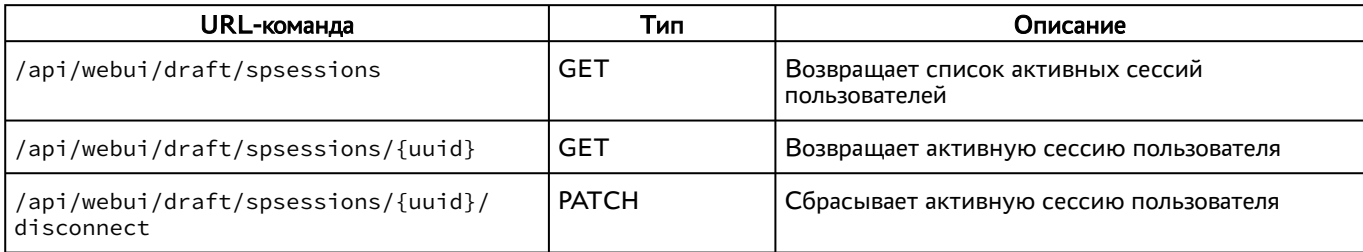

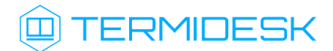

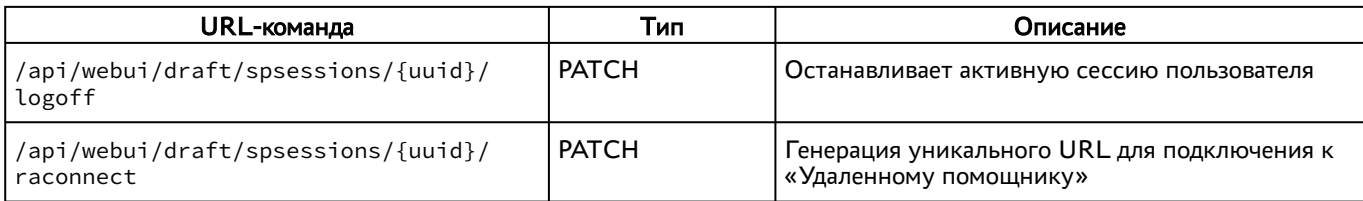

#### <span id="page-21-0"></span>3.2.18 . Команды, связанные с системными параметрами

Доступные администратору URL-команды перечислены в таблице [\(см. Таблица 20\)](#page-21-3).

<span id="page-21-3"></span>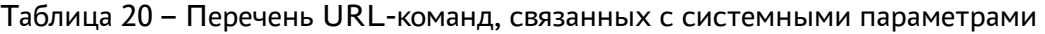

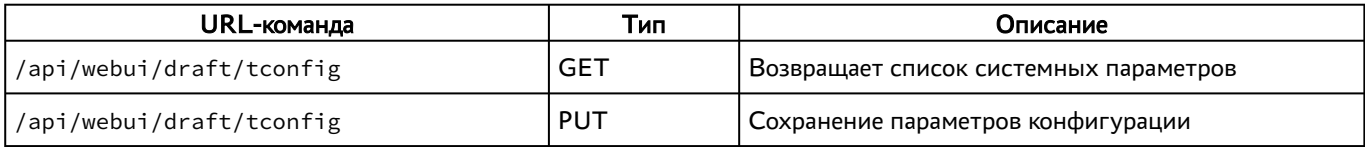

#### <span id="page-21-1"></span>3.2.19 . Команды, связанные с протоколами доставки

Доступные администратору URL-команды перечислены в таблице [\(см. Таблица 21\)](#page-21-4).

<span id="page-21-4"></span>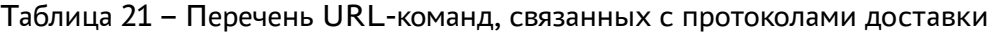

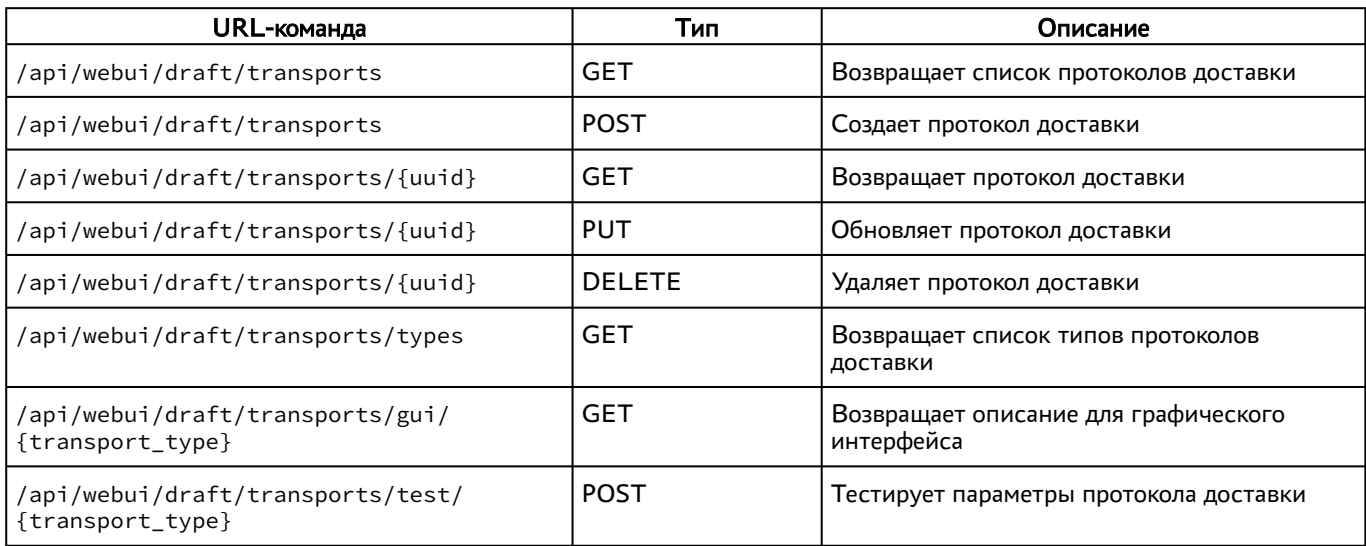

#### <span id="page-21-2"></span>3.2.20 . Команды, связанные с работой мастеров

<span id="page-21-5"></span>Доступные администратору URL-команды перечислены в таблице [\(см. Таблица 22\)](#page-21-5).

Таблица 22 – Перечень URL-команд, связанных с работой мастеров

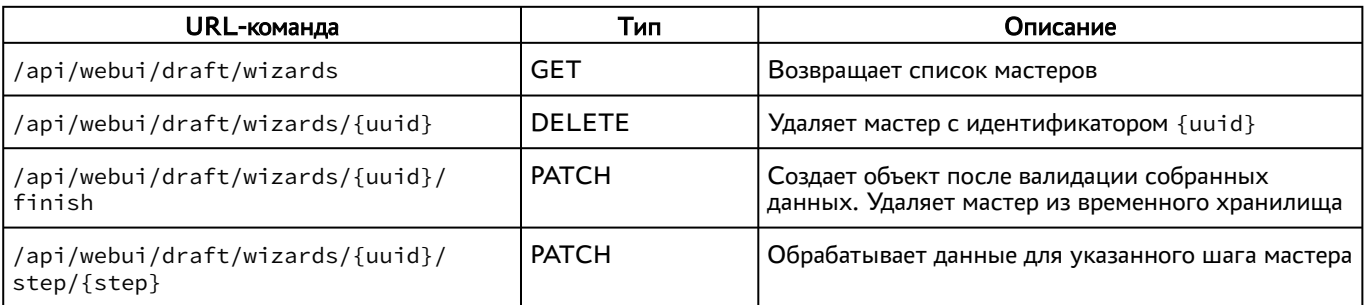

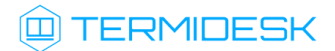

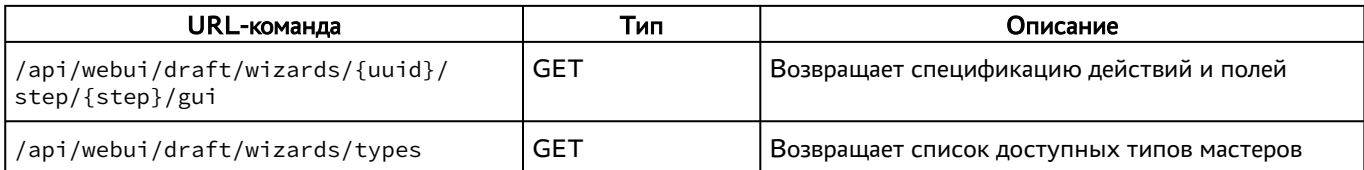

#### <span id="page-22-0"></span>3.2.21 . Команды, связанные со списком ВРМ

<span id="page-22-2"></span>Доступные администратору URL-команды перечислены в таблице [\(см. Таблица 23\)](#page-22-2).

Таблица 23 – Перечень URL-команд, связанных со списком ВРМ

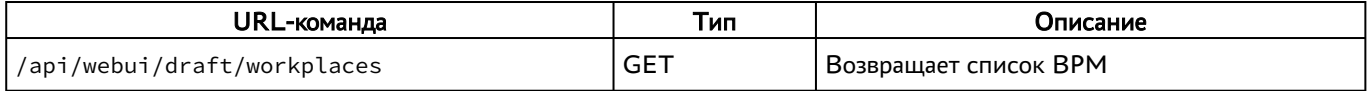

#### <span id="page-22-1"></span>3.3 . Доступные команды модуля «agent»

Доступные администратору URL-команды перечислены в таблице. Команды приведены для последней опубликованной в API версии.

**Версия АРI** /api/agent/v1.1 удалена. Старые версии компонента «Агент» (ниже 4.2), использовавшие этот API, перестанут работать без обновления на новую версию.

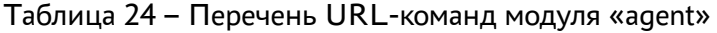

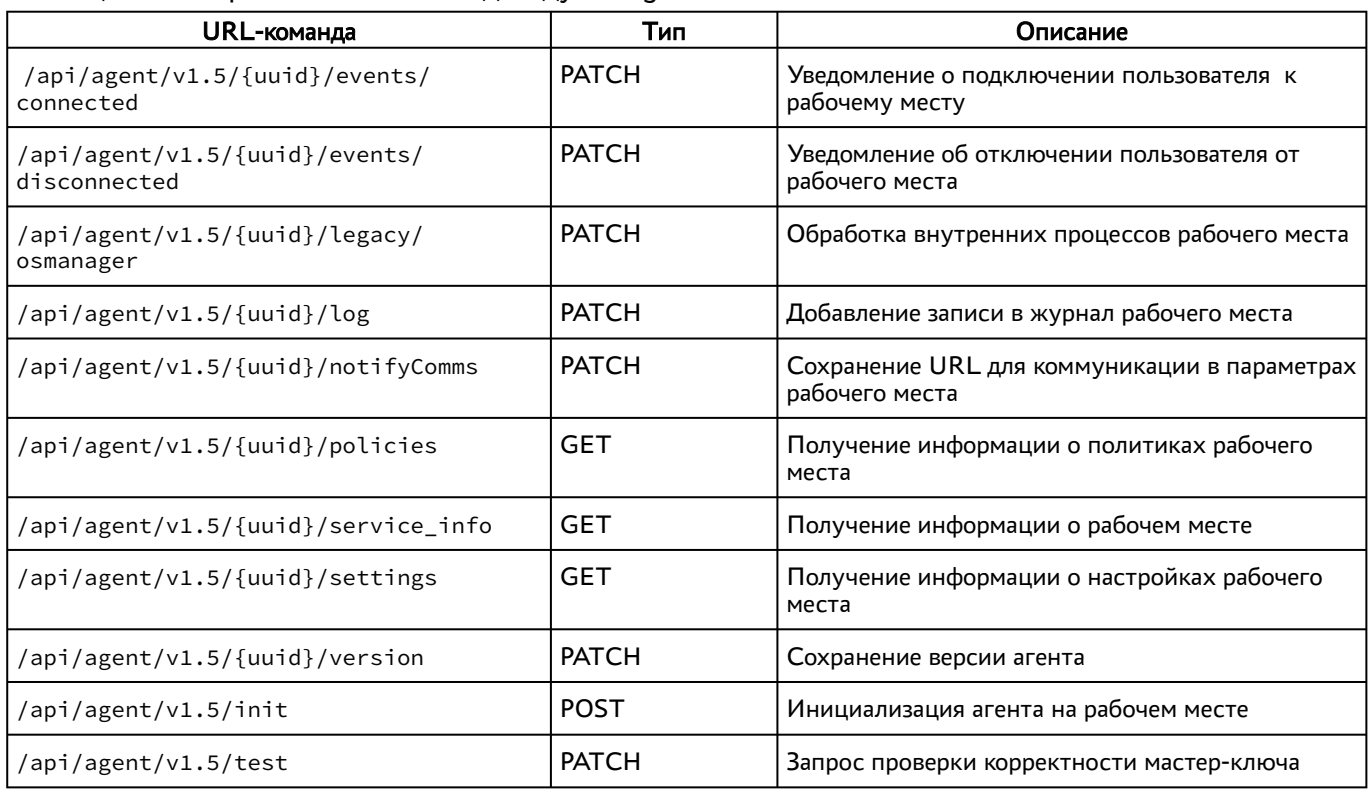

#### <span id="page-23-0"></span>3.4 . Доступные команды модуля «auth»

Доступные администратору URL-команды перечислены в таблице [\(см. Таблица 25\)](#page-23-3).

**А** Версия API /api/auth/v1 удалена. Старые версии компонента «Клиент», использовавшие этот API, перестанут работать без обновления на новую версию.

<span id="page-23-3"></span>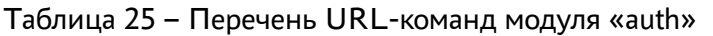

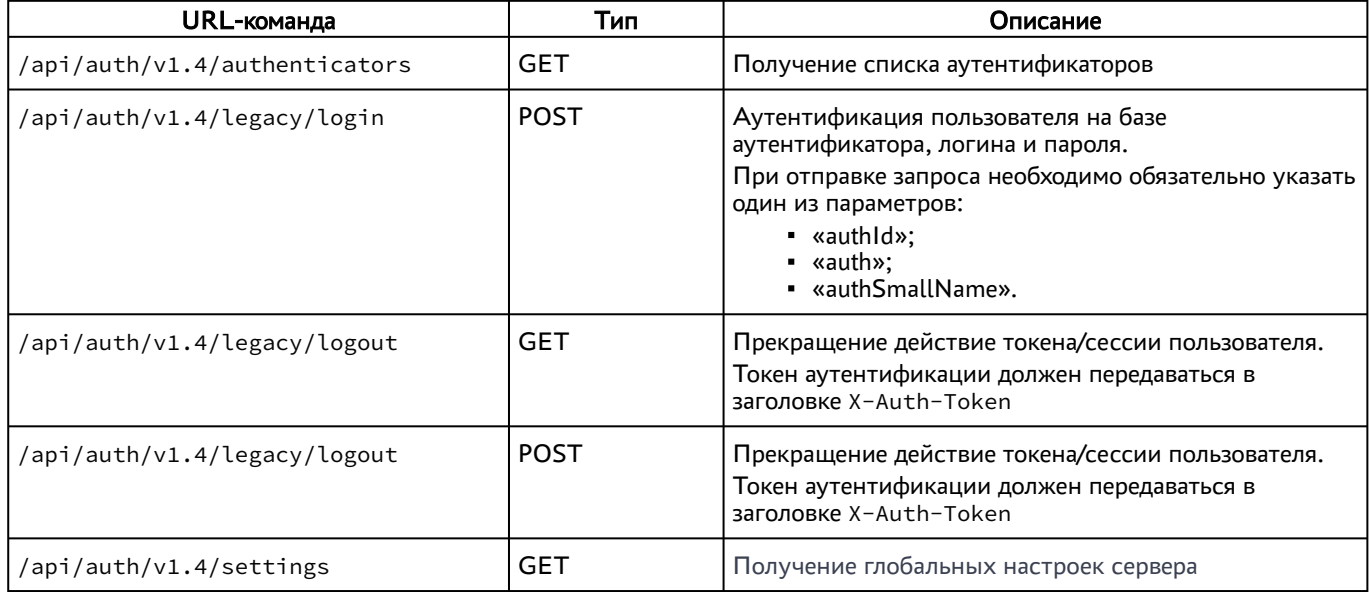

#### <span id="page-23-1"></span>3.5 . Доступные команды модуля «client»

Доступные администратору URL-команды перечислены в таблице [\(см. Таблица 26\)](#page-23-4).

| URL-команда                                       | Тип        | Описание                                                                                                    |
|---------------------------------------------------|------------|----------------------------------------------------------------------------------------------------|
| /api/client/v1.3/connectionInfo/<br>${uuid}$      | <b>GET</b> | API для выдачи параметров подключения компоненту<br>«Клиент» для RDP протоколов                                                                                                    |
| /api/client/v1.3/enable/{service}/<br>{transport} | <b>GET</b> | API для работы с TicketStore                                                                                                    |
| /api/client/v1.3/<br>preconnectionInfo/{uuid}     | <b>GET</b> | API для выдачи параметров подключения компоненту<br>«Клиент» для RDP протоколов. Компонент «Клиент»<br>использует метод для проверки готовности сервиса к<br>подключению и уточнения используемого протокола. По<br>полученным данным принимает решение: завершить<br>неудачное подключение, подождать и повторить,<br>подключаться новым/старым методом |
| /api/client/v1.3/servicesList                     | <b>GET</b> | Получение списка сервисов                                                                                                    |

<span id="page-23-4"></span>Таблица 26 – Перечень URL-команд модуля «client»

#### <span id="page-23-2"></span>3.6 . Доступные команды модуля «health»

Доступные администратору URL-команды перечислены в таблице [\(см. Таблица 27\)](#page-24-2).

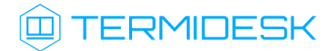

#### <span id="page-24-2"></span>Таблица 27 – Перечень URL-команд модуля «health»

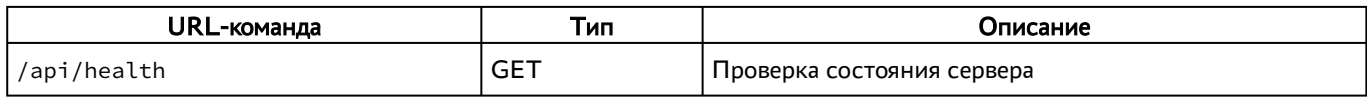

Собираются общие показатели и набор числовых метрик.

Оценка состояния должна производиться в инициаторе запроса на основе набора правил и пороговых значений с учетом конкретной конфигурации системы.

Для разных конфигураций системы один и тот же показатель в абсолютном выражении может соответствовать состоянию и «PASS», и «FAIL».

#### <span id="page-24-0"></span>3.7 . Доступные команды модуля «wsproxy»

Доступные администратору URL-команды перечислены в таблице [\(см. Таблица 28\)](#page-24-3).

<span id="page-24-3"></span>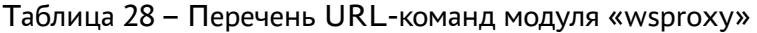

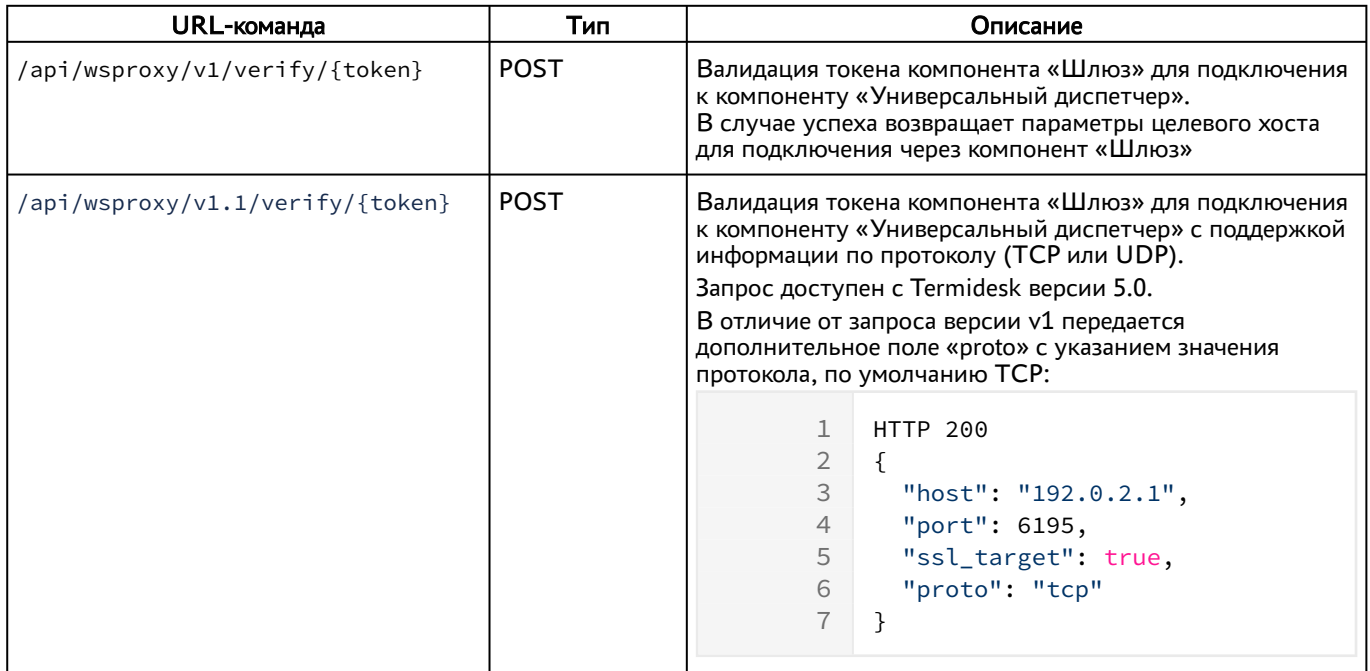

#### <span id="page-24-1"></span>3.8 . Доступные команды модуля «discover»

<span id="page-24-4"></span>Доступные администратору URL-команды перечислены в таблице [\(см. Таблица 29\)](#page-24-4).

Таблица 29 – Перечень URL-команд модуля «discover»

| URL-команда    | Тип        | Описание                                                                                  |
|----------------|------------|-------------------------------------------------------------------------------------------|
| /api/discover/ | <b>GET</b> | Возвращает список модулей API, предоставляемых<br>  компонентом «Универсальный диспетчер» |

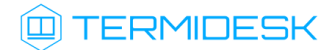

## <span id="page-25-0"></span>4 . НАЧАЛО РАБОТЫ С REST API КОМПОНЕНТА «УДАЛЕННЫЙ ПОМОЩНИК»

#### <span id="page-25-1"></span>4.1 . Формат URL-команд для компонента «Удаленный помощник»

Общий вид команд реализован следующим образом:

/api/<module>,

где:

<module> - наименование модуля, реализованного в REST API.

Список модулей API, предоставляемого компонентом, может быть получен URL-командой /api/ discover/.

Пример команды через curl:

```
1 curl -X 'GET' \
2 'https://assistant.termidesk.local/api/discover/' \
3 -H 'accept: application/json' \
      -H 'X-CSRFToken: 
    HjXcGpVu8bSPEoq4NQ0qo0KpdfwoEbuTbElG3J7uSFr2aK3oPtNqlnw4VEARS2HY'
\Delta
```
где:

assistant.termidesk.local - сетевой адрес или полное доменное имя узла компонента «Удаленный помощник» Termidesk;

X-CSRFToken - уникальный идентификатор запроса, генерируемый Django. Значение токена уникально и время его жизни ограничено.

#### <span id="page-25-2"></span>4.2 . Электронный справочник по командам REST API компонента «Удаленный помощник»

Полная информация о параметрах и командах REST API доступна при вводе URL-команды https://assistant.termidesk.local/assistant/api/docs/, Где assistant.termidesk.local - сетевой адрес или полное доменное имя узла компонента «Удаленный помощник» Termidesk.

## <span id="page-26-0"></span>5 . ДОСТУПНЫЕ КОМАНДЫ REST API КОМПОНЕНТА «УДАЛЕННЫЙ ПОМОЩНИК»

#### <span id="page-26-1"></span>5.1 . Доступные команды модуля «settings»

<span id="page-26-2"></span>Доступные администратору URL-команды перечислены в таблице [\(см. Таблица 30\)](#page-26-2).

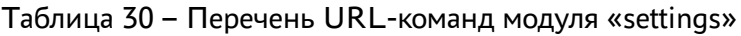

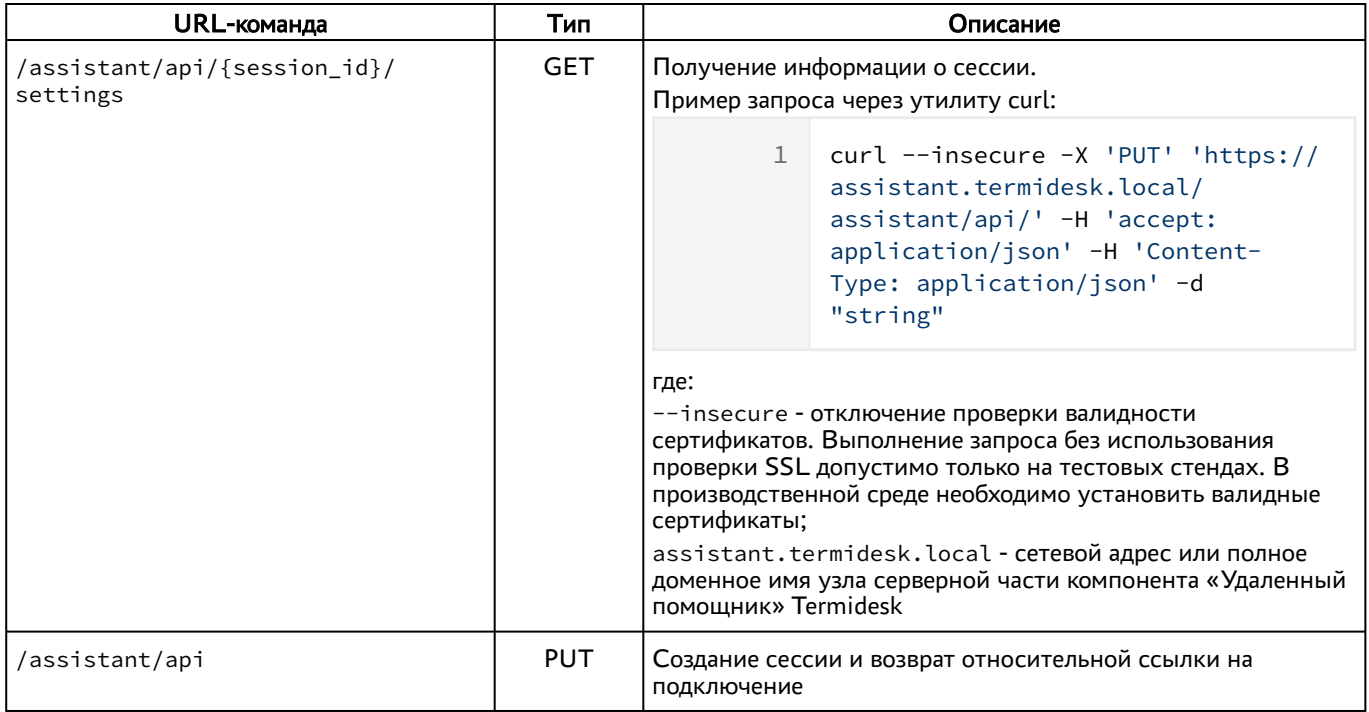

## <span id="page-27-0"></span>6. НАЧАЛО РАБОТЫ С REST API КОМПОНЕНТА «ОРКЕСТРАТОР»

#### <span id="page-27-1"></span>6.1. Формат URL-команд для компонента «Оркестратор»

Общий вид команд реализован следующим образом:

```
/api/<ver>/<module>,
```
где:

<ver> - версия API;

<module> - наименование модуля, реализованного в REST API.

Пример команды через curl:

```
1curl -X 'GET' \
      'https://orchestrator.termidesk.local/api/draft/orc/health/' \
\overline{2}\mathcal{S}-H 'accept: application/json' \
\overline{4}-H 'X-ORC-TOKEN-APP:
    HjXcGpVu8bSPEoq4NQ0qo0KpdfwoEbuTbElG3J7uSFr2aK3oPtNqlnw4VEARS2HY'
```
где:

orchestrator.termidesk.local - сетевой адрес или полное доменное имя узла компонента «Оркестратор» Termidesk;

X-ORC-TOKEN-APP - токен аутентификации компонента «Оркестратор» в поставщике ресурсов OpenStack. Значение токена уникально и время его жизни ограничено.

#### <span id="page-27-2"></span>6.2. Электронный справочник по командам REST API компонента «Оркестратор»

Полная информация о параметрах и командах REST API доступна при вводе URLкоманды https://orchestrator.termidesk.local/api/docs/, где orchestrator.termidesk.local - сетевой адрес или полное доменное имя узла компонента «Оркестратор» Termidesk.

## <span id="page-28-0"></span>7 . ДОСТУПНЫЕ КОМАНДЫ REST API КОМПОНЕНТА «ОРКЕСТРАТОР»

#### 7.1 . Доступные команды модуля «health»

#### <span id="page-28-1"></span>7.1.1 . Команды, связанные с проверкой состояния Termidesk

<span id="page-28-6"></span>Доступные администратору URL-команды перечислены в таблице [\(см. Таблица 31\)](#page-28-6).

Таблица 31 – Перечень URL-команд, связанных с проверкой состояния Termidesk

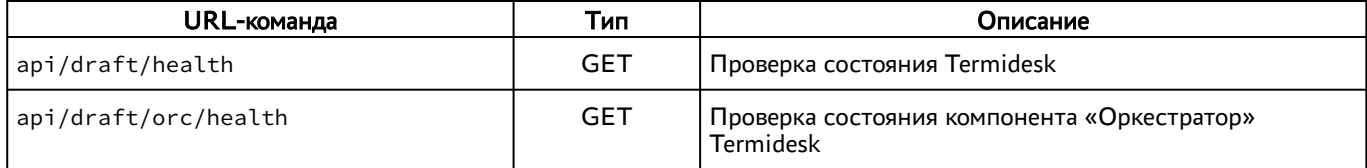

#### <span id="page-28-2"></span>7.2 . Доступные команды модуля «infra»

#### <span id="page-28-3"></span>7.3 . Команды, связанные с управлением инфраструктурой Termidesk

<span id="page-28-7"></span>Доступные администратору URL-команды перечислены в таблице [\(см. Таблица 32\)](#page-28-7).

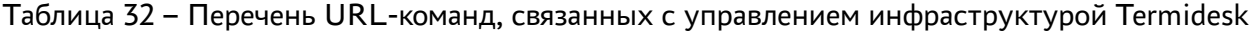

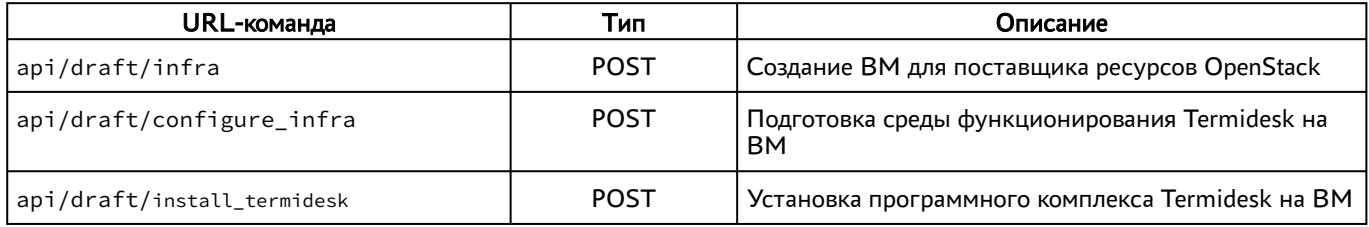

#### <span id="page-28-4"></span>7.4 . Доступные команды для управления компонентом «Универсальный диспетчер»

#### <span id="page-28-5"></span>7.4.1 . Команды, связанные с управлением доменами аутентификации

<span id="page-28-8"></span>Доступные администратору URL-команды перечислены в таблице [\(см. Таблица 33\)](#page-28-8).

Таблица 33 – Перечень URL-команд, связанных с управлением доменами аутентификации

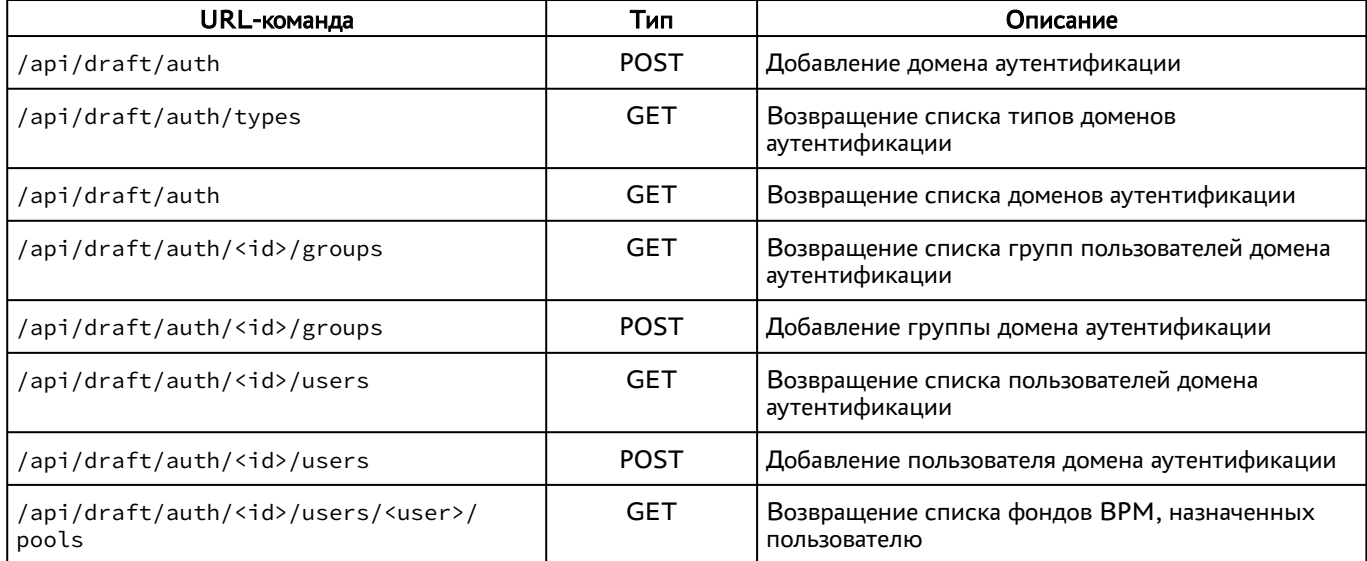

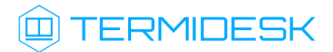

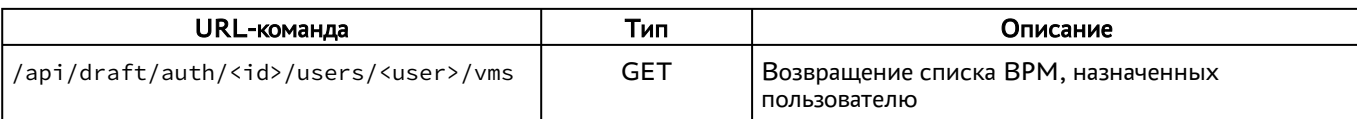

#### <span id="page-29-0"></span>7.5 . Команды, связанные с управлением поставщиками ресурсов

<span id="page-29-4"></span>Доступные администратору URL-команды перечислены в таблице [\(см. Таблица 34\)](#page-29-4).

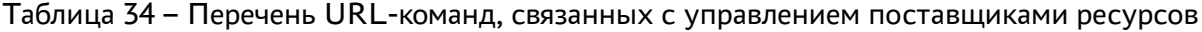

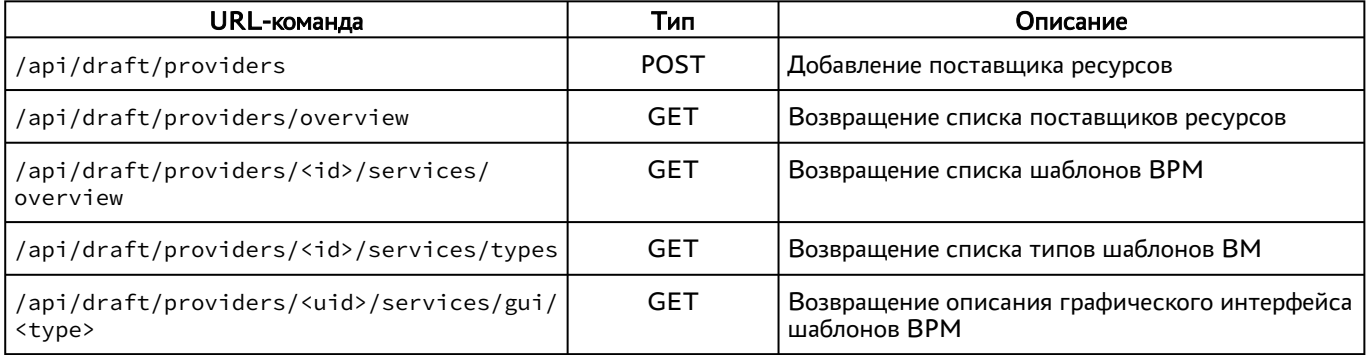

#### <span id="page-29-1"></span>7.6 . Команды, связанные с управлением шаблонами ВМ

<span id="page-29-5"></span>Доступные администратору URL-команды перечислены в таблице [\(см. Таблица 35\)](#page-29-5).

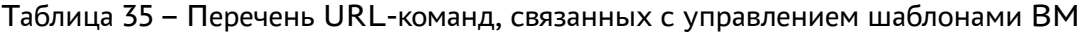

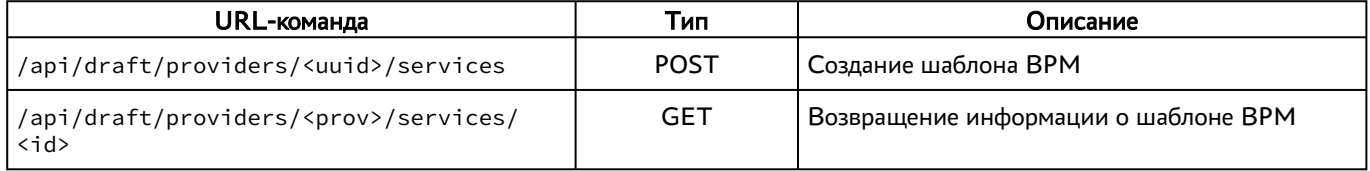

#### <span id="page-29-2"></span>7.6.1 . Команды, связанные с управлением параметрами гостевых ОС

<span id="page-29-6"></span>Доступные администратору URL-команды перечислены в таблице [\(см. Таблица 36\)](#page-29-6).

Таблица 36 – Перечень URL-команд, связанных с управлением параметрами гостевых ОС

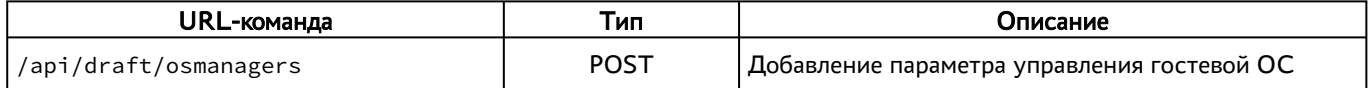

#### <span id="page-29-3"></span>7.6.2 . Команды, связанные с управлением протоколами доставки

<span id="page-29-7"></span>Доступные администратору URL-команды перечислены в таблице [\(см. Таблица 37\)](#page-29-7).

Таблица 37 – Перечень URL-команд, связанных с управлением протоколами доставки

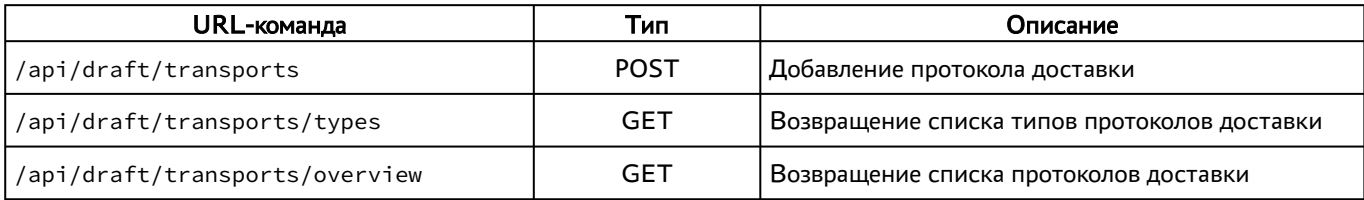

## **IERMIDESK**

#### <span id="page-30-0"></span>7.6.3 . Команды, связанные с управлением фондами рабочих мест

<span id="page-30-4"></span>Доступные администратору URL-команды перечислены в таблице [\(см. Таблица 38\)](#page-30-4).

Таблица 38 – Перечень URL-команд, связанных с управлением фондами рабочих мест

| URL-команда                                          | Тип         | Описание                                                   |
|------------------------------------------------------|-------------|------------------------------------------------------------|
| /api/draft/pools                                     | <b>GET</b>  | Возвращение списка фондов ВРМ                              |
| /api/draft/pools                                     | POST        | Добавление фонда ВРМ                                       |
| /api/draft/pools/ <id></id>                          | <b>GET</b>  | Возвращение информации о фонде ВРМ                         |
| /api/draft/pools/ <id>/vms</id>                      | <b>GET</b>  | Возвращение списка назначенных ВРМ                         |
| /api/draft/pools/ <id>/cache</id>                    | <b>GET</b>  | Возвращение списка ВРМ, находящихся в кеше                 |
| /api/draft/pools/ <id>/groups</id>                   | POST        | Добавление группы в фонд ВРМ                               |
| /api/draft/pools/ <id>/transports</id>               | <b>POST</b> | Добавление протокола доставки в фонд ВРМ                   |
| /api/draft/pools/gui                                 | <b>GET</b>  | Возвращение описания графического интерфейса<br>фонда ВРМ  |
| /api/draft/pools/ <id>/groups/overview</id>          | <b>GET</b>  | Возвращение списка групп фонда ВРМ                         |
| /api/draft/pools/ <id>/transports/<br/>overview</id> | <b>GET</b>  | Возвращение списка протоколов доставки фонда<br><b>BPM</b> |

#### <span id="page-30-1"></span>7.6.4 . Команды, связанные с аудитом и мониторингом Termidesk

<span id="page-30-5"></span>Доступные администратору URL-команды перечислены в таблице [\(см. Таблица 39\)](#page-30-5).

Таблица 39 – Перечень URL-команд, связанных с аудитом и мониторингом Termidesk

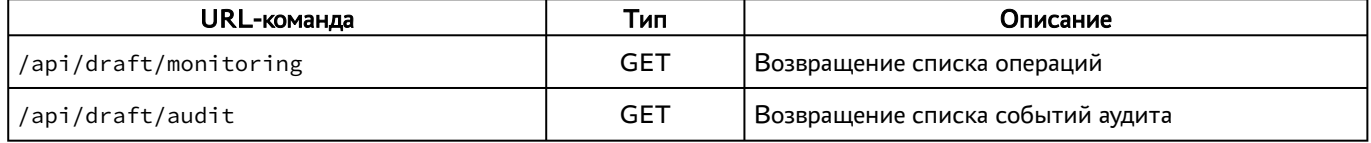

#### <span id="page-30-2"></span>7.6.5 . Команды, связанные с управлением сессиями

<span id="page-30-6"></span>Доступные администратору URL-команды перечислены в таблице [\(см. Таблица 40\)](#page-30-6).

Таблица 40 – Перечень URL-команд, связанных с управлением сессиями

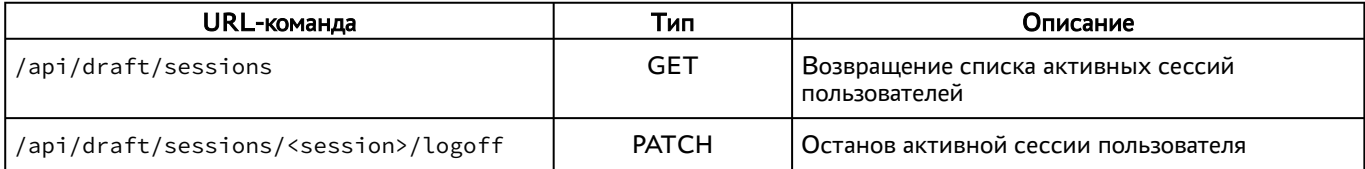

#### <span id="page-30-3"></span>7.6.6 . Команды, связанные с запросами о данных ВМ

<span id="page-30-7"></span>Доступные администратору URL-команды перечислены в таблице [\(см. Таблица 41\)](#page-30-7).

#### Таблица 41 – Перечень URL-команд, связанных с запросами о данных ВМ

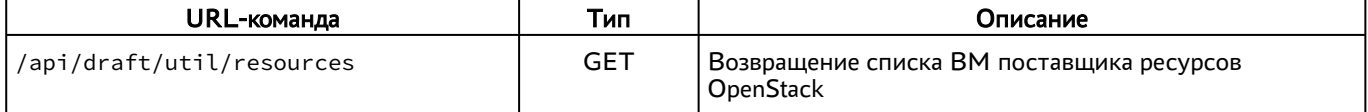

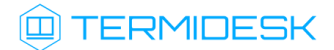

#### СЛЕТ.10001-01 91 01

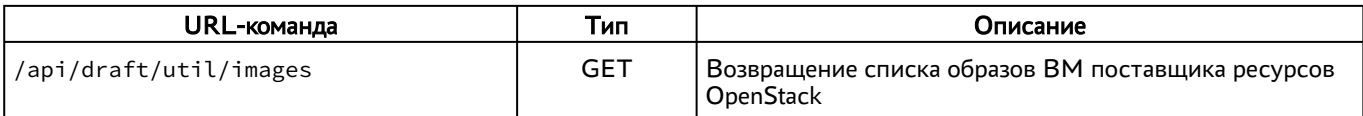

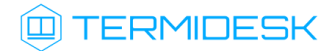

## <span id="page-32-0"></span>8 . ПРИНЯТЫЕ ТЕРМИНЫ И ОПРЕДЕЛЕНИЯ

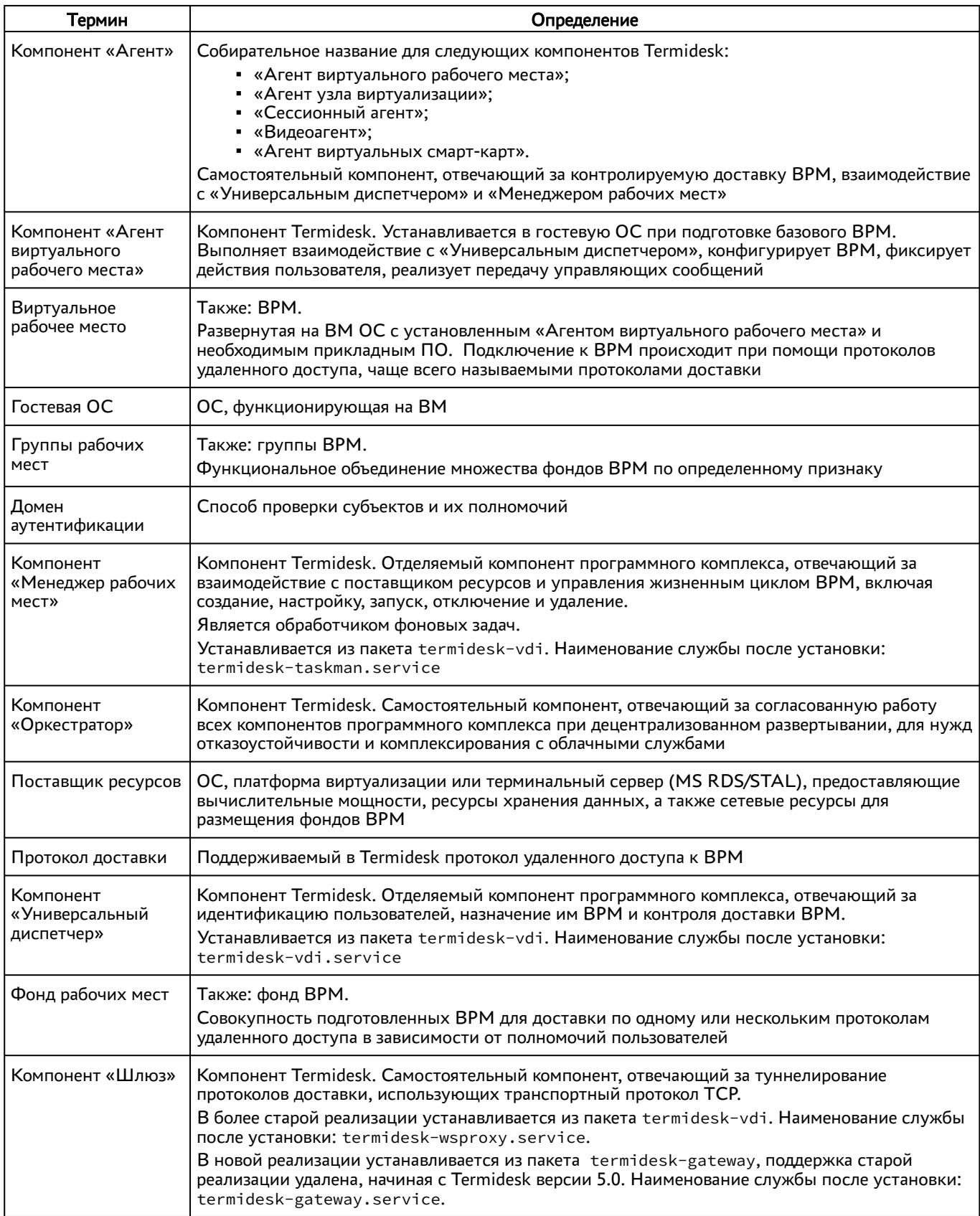

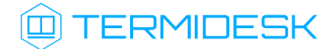

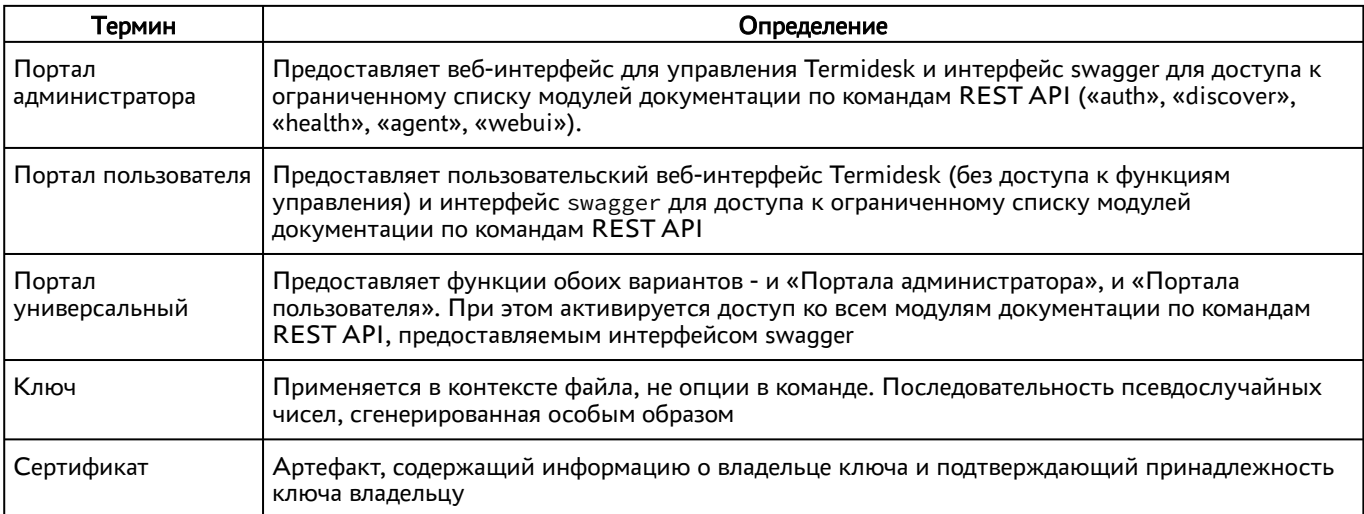

## <span id="page-34-0"></span>9 . ПЕРЕЧЕНЬ СОКРАЩЕНИЙ

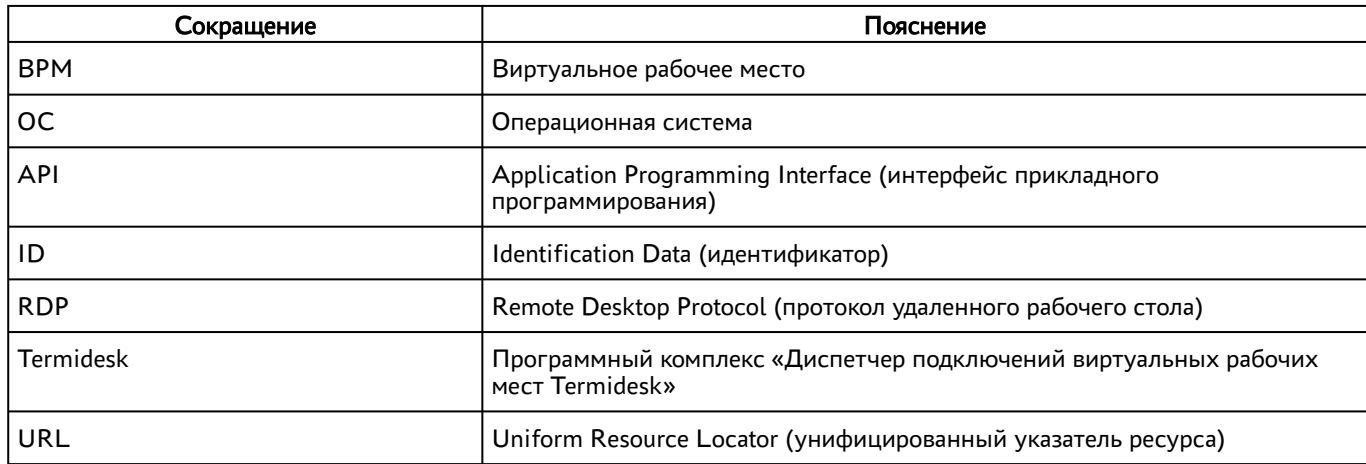

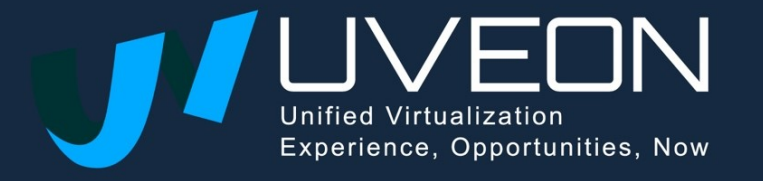

© OOO «УВЕОН»

119571, г. Москва, Ленинский проспект, д. 119А, помещ. 9Н https://termidesk.ru/ Телефон: +7 (495) 975-1-975

Общий e-mail: info@uveon.ru Отдел продаж: sales@uveon.ru Техническая поддержка: support@uveon.ru